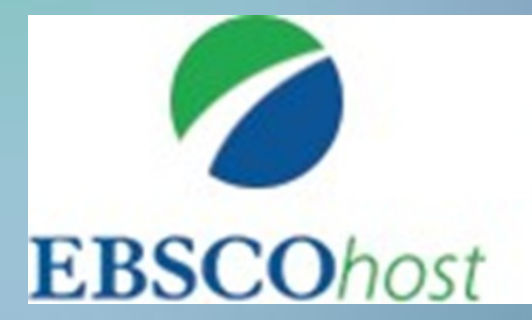

## *wyszukiwanie informacji*

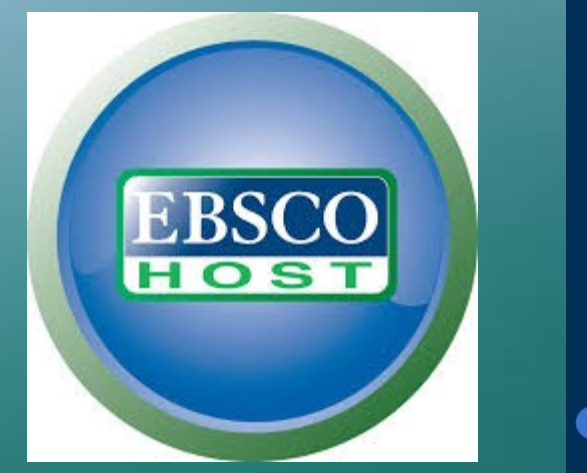

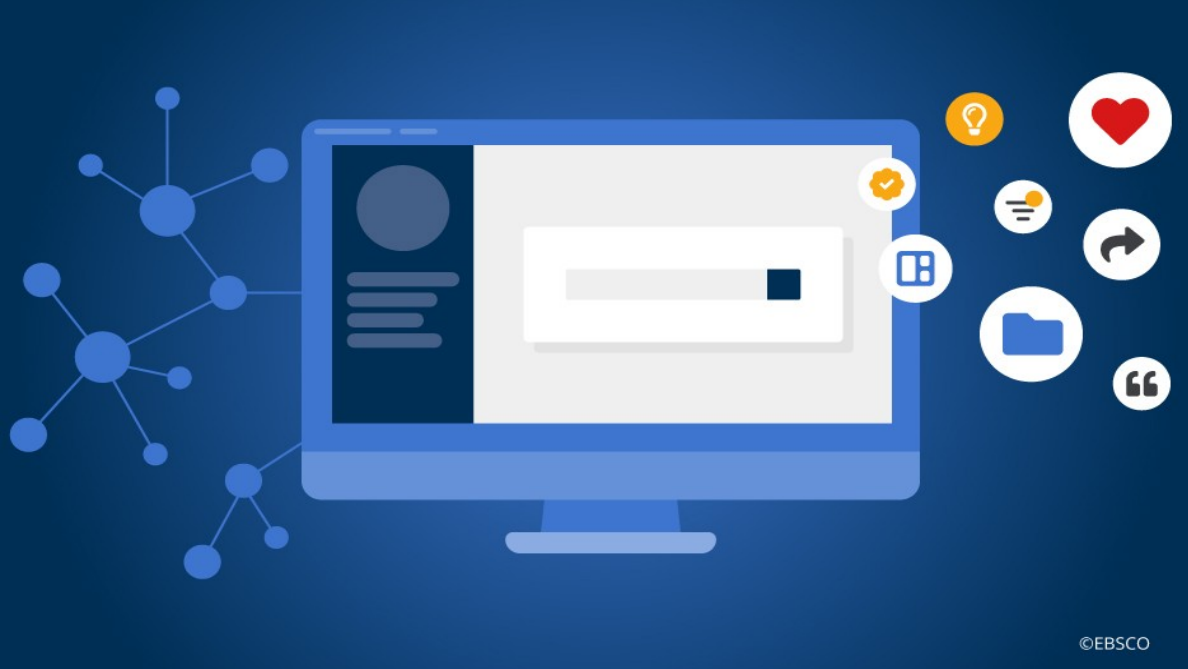

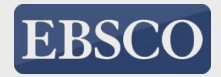

## Efektywne wyszukiwanie informacji polega na właściwym zaplanowaniu strategii wyszukiwawczych

- **Analiza zapytania informacyjnego**
- **identyfikacja właściwych słów kluczowych**
- **ustalenie haseł synonimicznych do wybranych słów kluczowych**
- **określenie relacji między tymi hasłami**
- **wybranie baz, które będą przeszukiwane**
- **wstępne określenie zastosowanych strategii**
- **Rozpoczęcie wyszukiwania przy zastosowaniu strategii**
- **Ocena wyników wyszukiwania**

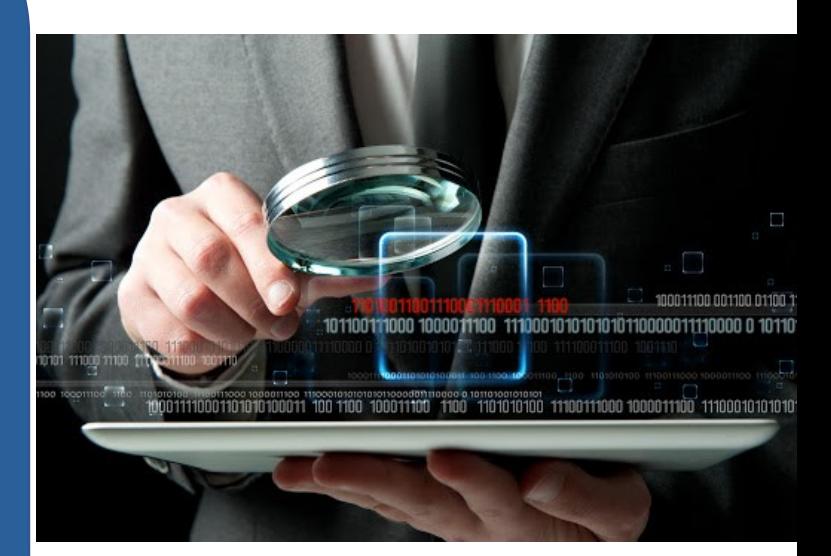

## **Wyszukiwanie w EBSCO host**

ciation (AF

### **EBSCO pozwala na** ustawienie interfejsu w dowolnym języku

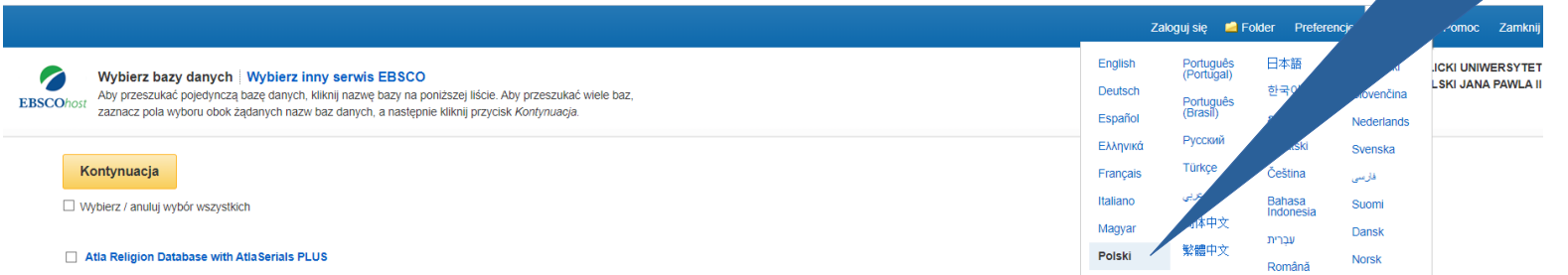

Baza ATLA Religion Database® (ATLA RDB®) with ATLASerials® (ATLAS®) łączy bogały indeks artykułów z czasopism, recenzji książek oraz zbiorów esejów z wszystkich dziedzin związanych z religią oraz zbiór online ATLA zawieraj Baza ATLA Religion Dalabase zawiera ponad 620 000 cytowań z artykułów pochodzących z ponad 1 746 czasopism (575 już zindeksowano), ponad 250 000 cytowań z esejów wybranych z ponad 18 000 prac zbiorowych, a także ponad 570 iększą liczbę cytowań multimedialnych. Baza ATLASerials udostępnia pełny tekst ponad 380 000 artykułów i recenzji książek w wersji elektronicznej. Baza opracowana została przez American Theological Library Association. książe

### ■ Listy tytułów ■

### APA PsycArticles

PsycARTICLES® baza danych opracowana przez Ame przez stowarzyszenie American Psychological Association ( 1894, a zbiór obejmuje niemal wszystkie czasopisma APA od wolu

#### ■ Listy tytułów ■ Więcej informacji

### APA Psycinfo

PsycINFO®, uznana baza danych American Psychological Association (APA) obejmująca psychicznego. Zawiera ponad 3 mln rekordów i streszczeń z cyfrowymi identyfikatorami o czasopism w dziesiątkach języków.

### Więcej informacji

#### CINAHL Complete

Po wejściu do EBSCOhost nalezy zaznaczyć bazy, które chcemy przeglądać (można zaznaczyć również wszystkie)

ło 153 000 artykułów z ponad 80 czasopism wydawanych ning Group. Zakres chronologiczny materiałów sięga roku

anych z dziedziny nauki behawioralnej i zdrowia bejmują międzynarodowe materiały wybrane z około 2500

## **Podstawowy ekran wyszukiwania umożliwia ograniczanie bądź rozszerzanie wyszukiwania**

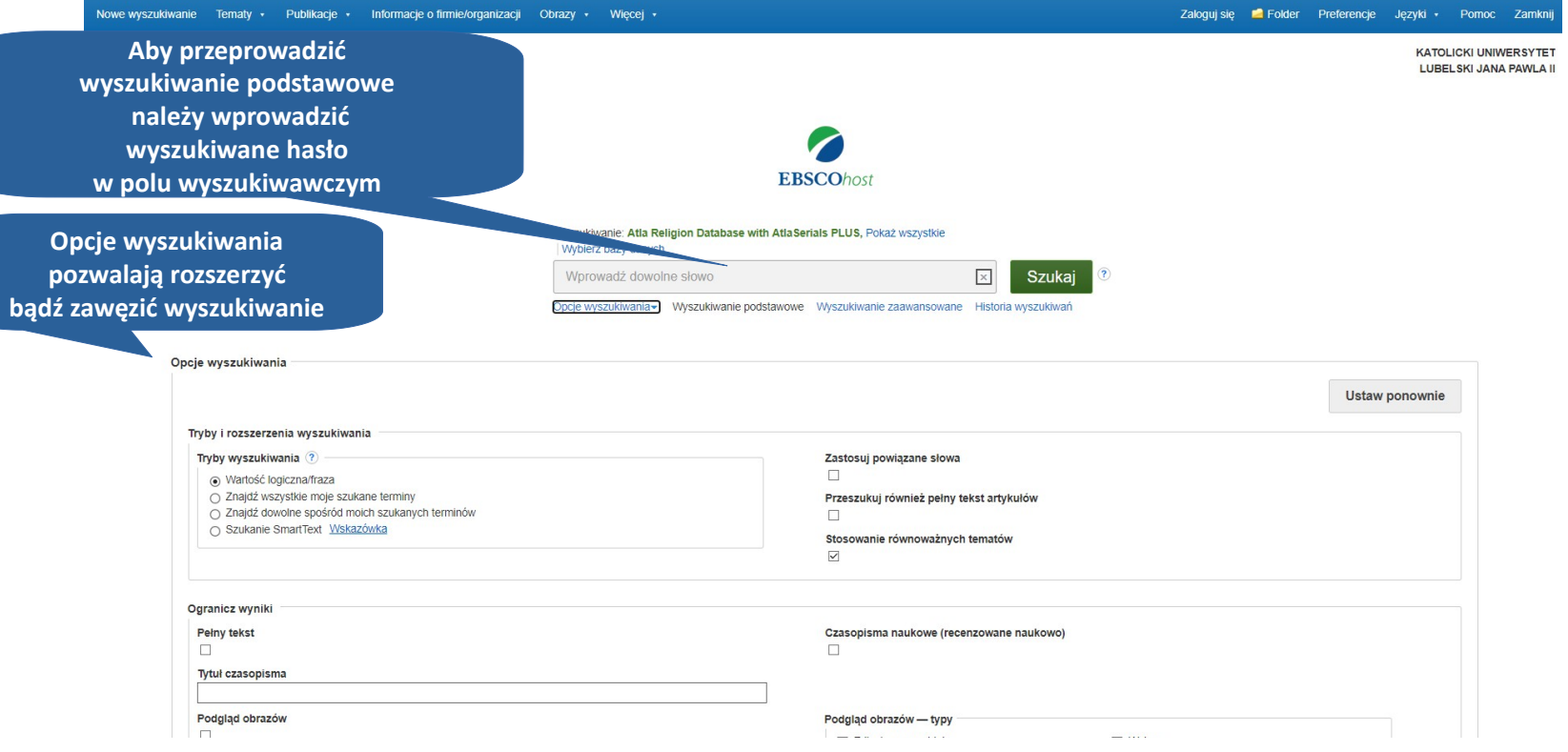

**W zależności od przeszukiwanych baz danych można ograniczyć wyniki do artykułów pełnotekstowych, czasopism naukowych (recenzowanych) lub konkretnej publikacji.**

## Wyszukiwanie zaawansowane

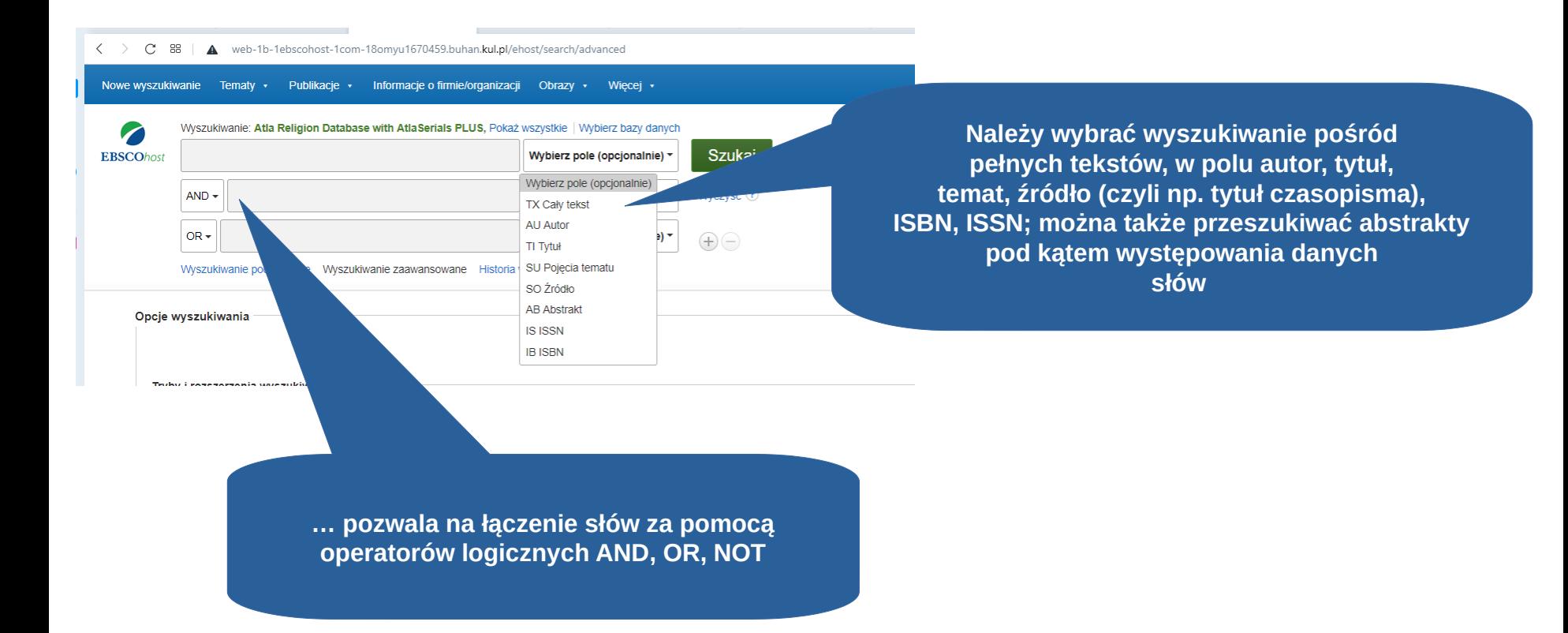

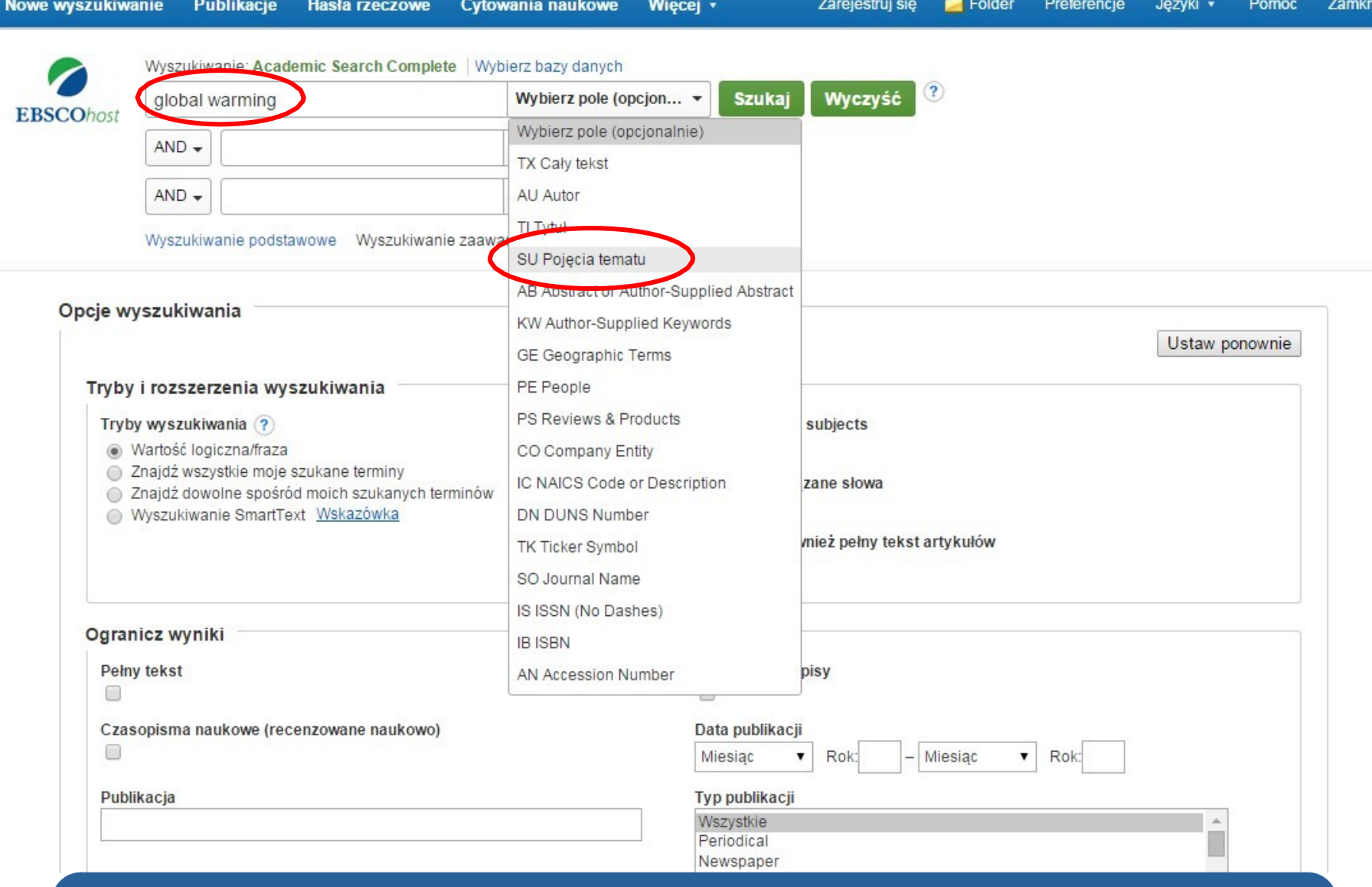

**Zaczynamy od wprowadzenia terminu wyszukiwawczego w pierwszym polu, a następnie z rozwijanej listy wybieramy pole do wyszukania, np. Pojęcia tematu.**

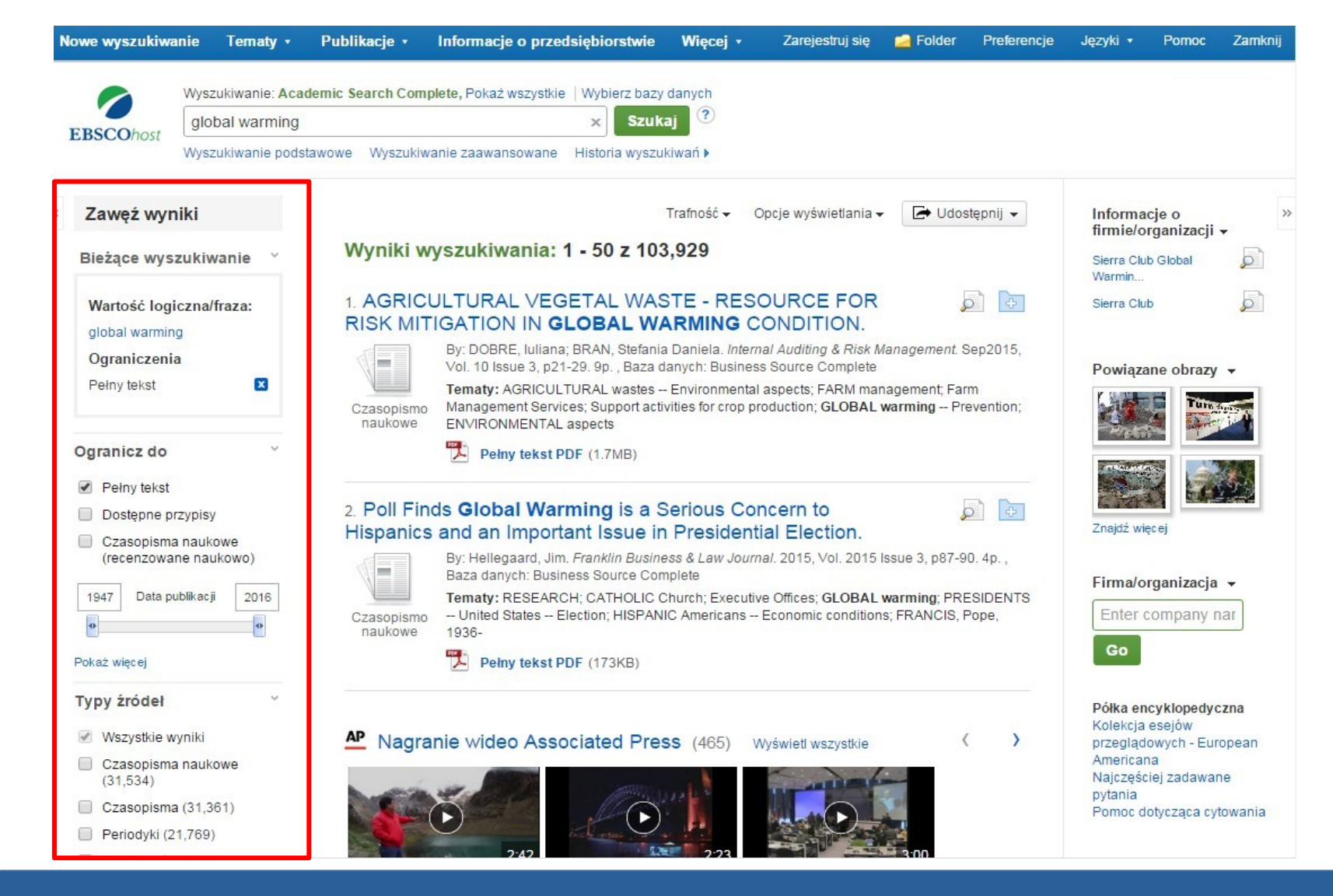

**Uzyskane wyniki można zawęzić za pomocą opcji znajdujących się w kolumnie Zawęź wyniki. Wyniki można filtrować według typu źródła (czasopisma naukowe, periodyki lub gazety) zaznaczając pola wyboru obok żądanego typu źródła. Po kliknięciu tytułu artykułu można zobaczyć szczegółowy opis danej pozycji. Aby czytać artykuł należy zaznaczyć opcję Pełny tekst.**

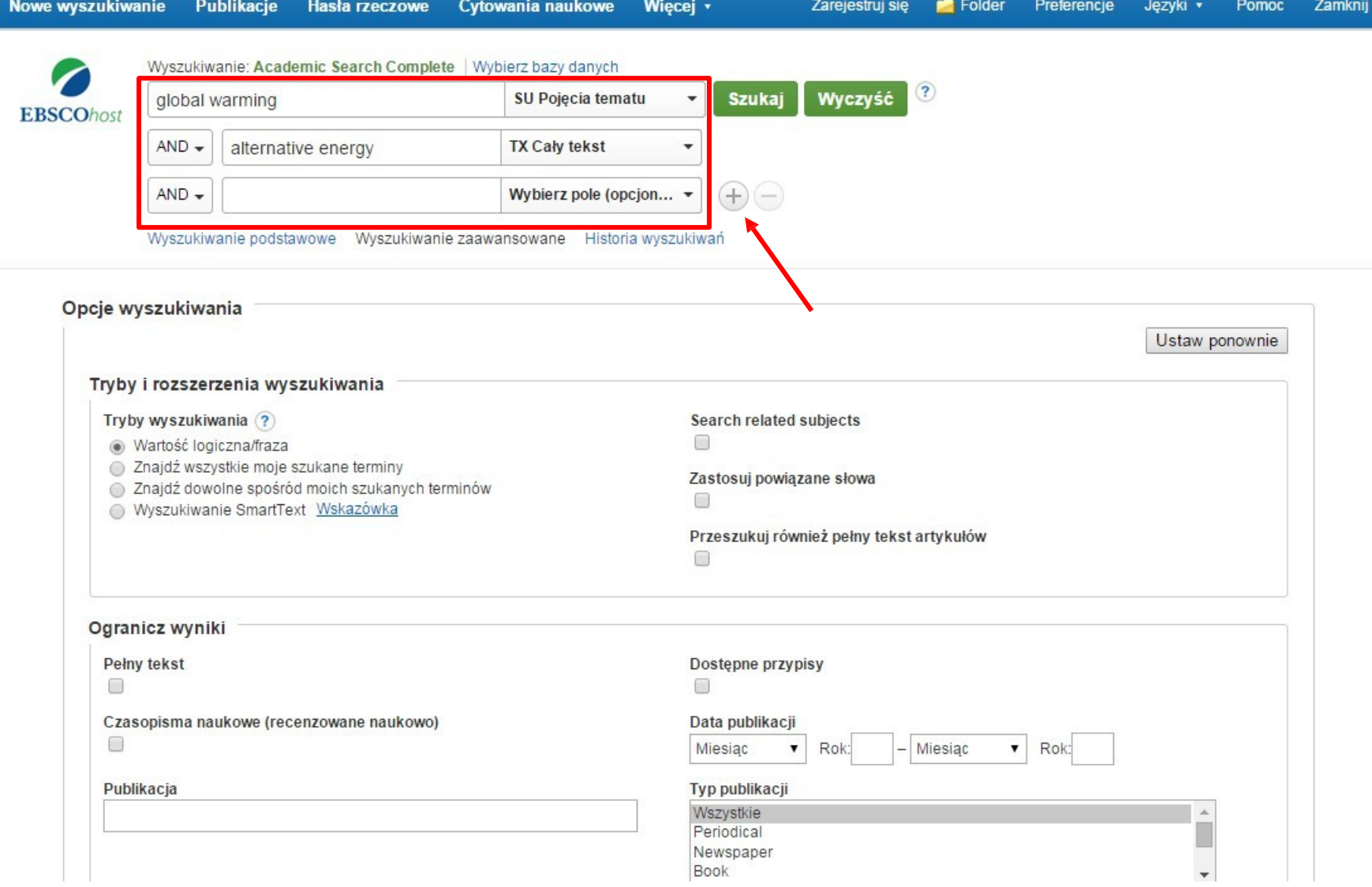

**Można doprecyzować wyszukiwanie wpisując drugi termin i wybierając pole Cały tekst. Można zwiększyć liczbę pól wyszukiwawczych klikając znak +**

### Opcje wyszukiwania

Ustaw ponownie

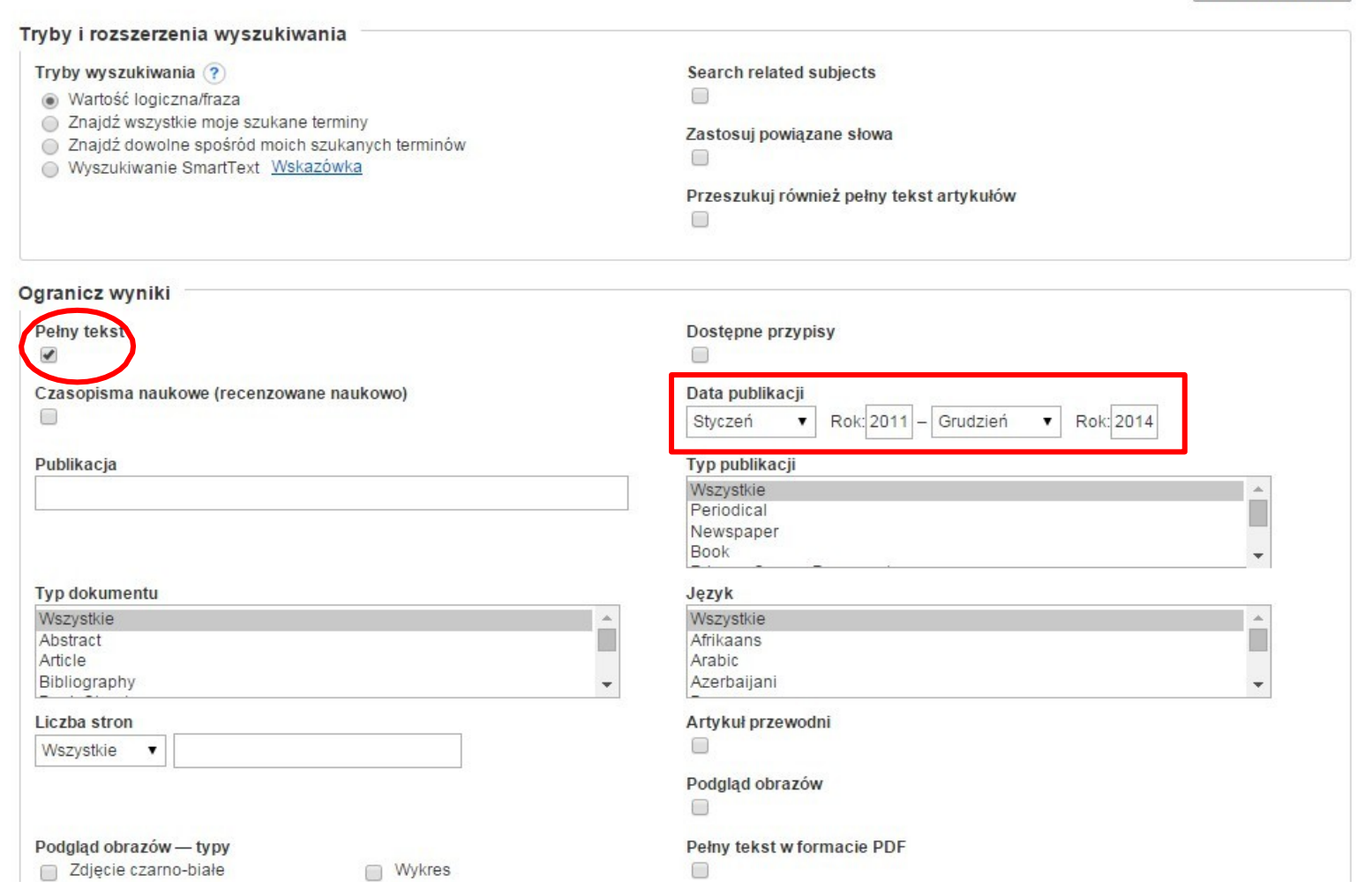

Ekran wyszukiwania zaawansowanego oferuje w części "Opcje wyszukiwania" **dodatkowe ograniczenia wyszukiwania umożliwiające większe doprecyzowanie wyników. Można na przykład ograniczyć wyniki do artykułów pełnotekstowych pochodzących z wybranego okresu.** 

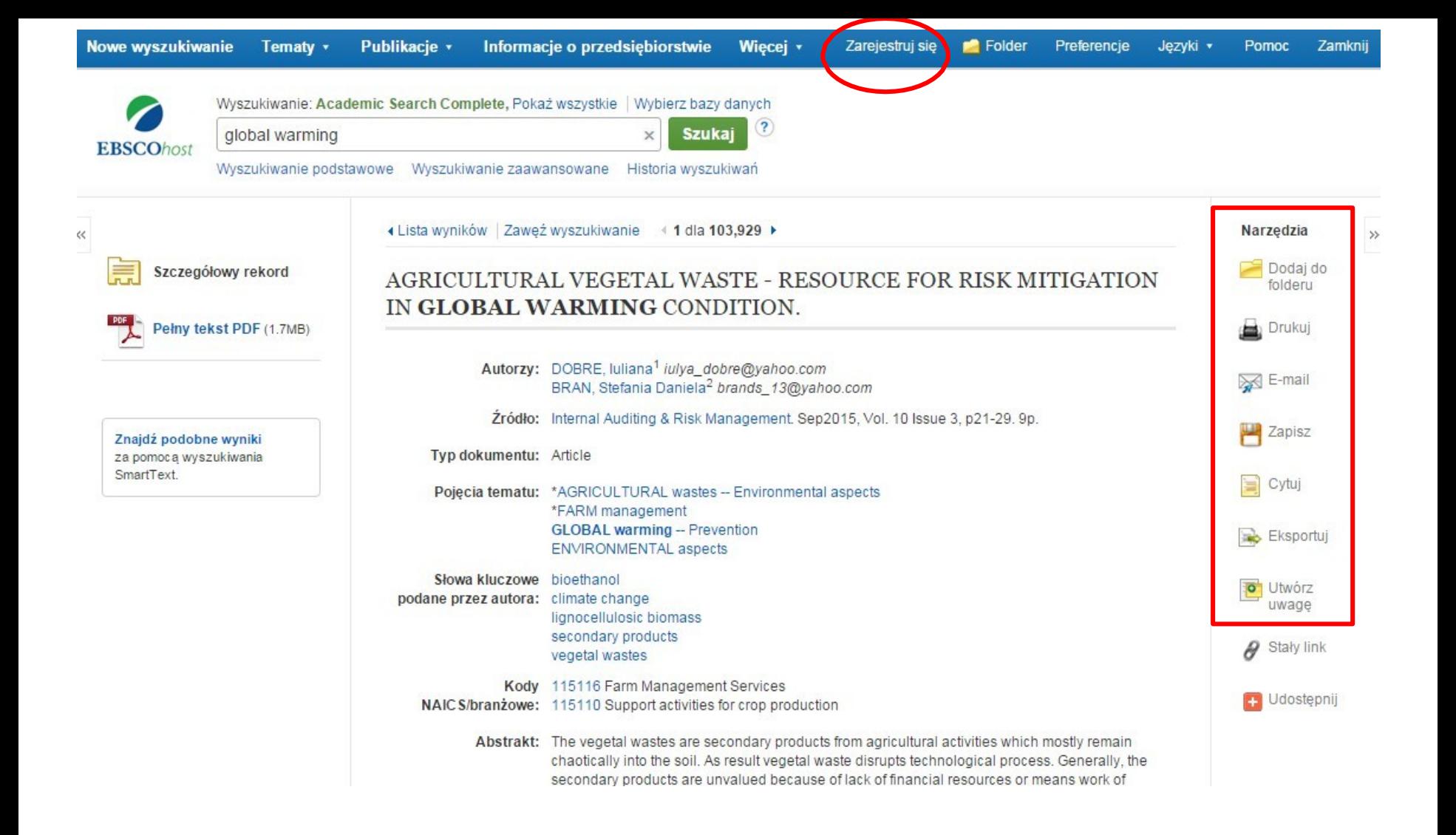

Wyniki wyszukiwania można wydrukować, wysłać e-mailem, zapisać, zacytować lub wyeksportować jeden z wyników po kliknięciu w Szczegółowy rekord. Aby wydrukować, wysłać e-mailem, zapisać, zacytować lub wyeksportować większą liczbę wyników, należy dodać je do folderu, następnie kliknąć odpowiednią ikonę w folderze. Zawartość folderu można zapisać na stałe klikając link Zarejestruj się, a następnie zakładając bezpłatne konto osobiste My EBSCOhost.

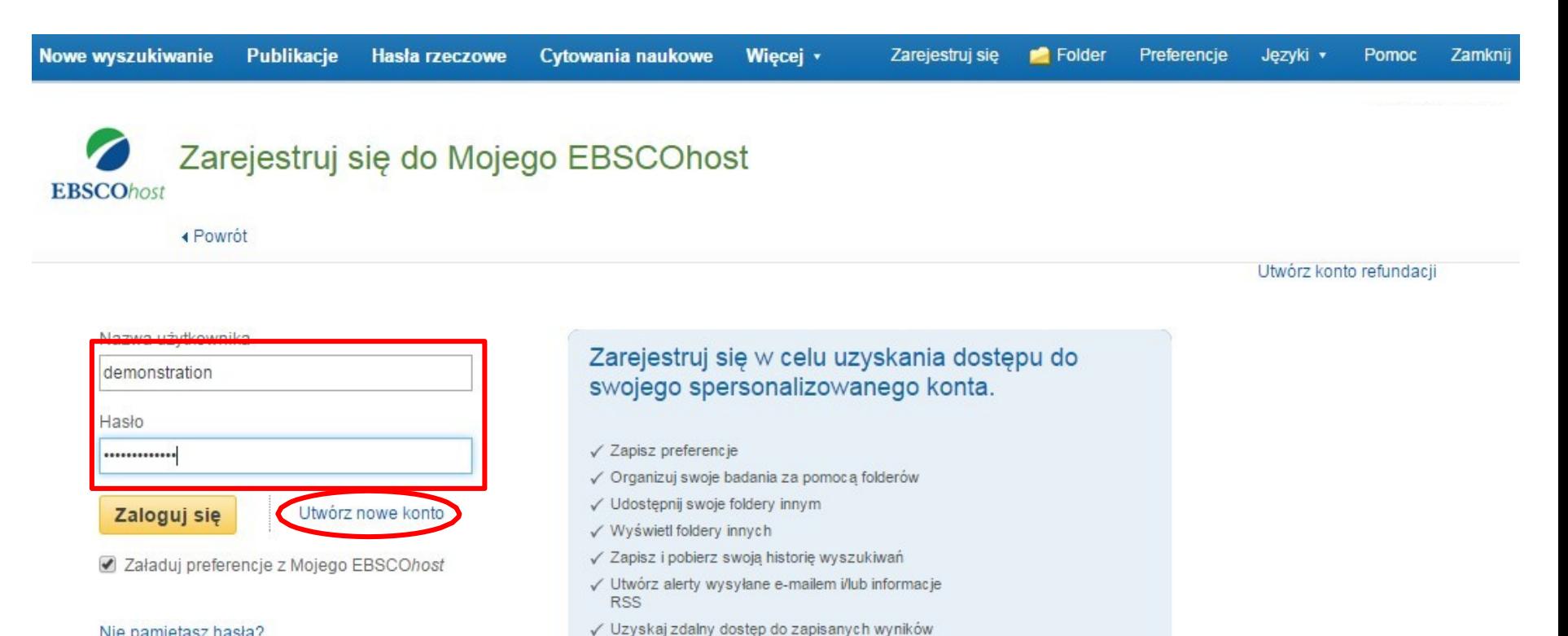

Nie pamiętasz hasła? Nie pamiętasz nazwy użytkownika i hasła?

> **WARTO ZAŁOŻYĆ WŁASNE KONTO NA EBSCOhost i logować się w trakcie wyszukiwania (pozwala to na personalizację wyszukiwania)**

badań

**Powiadomienia dotyczące wyszukiwań oraz czasopism, a także zapisane wyszukiwania są przechowywane w spersonalizowanym folderze (Moje EBSCO***host***), który może być tworzony bezpłatnie przez użytkowników EBSCO***host***.**

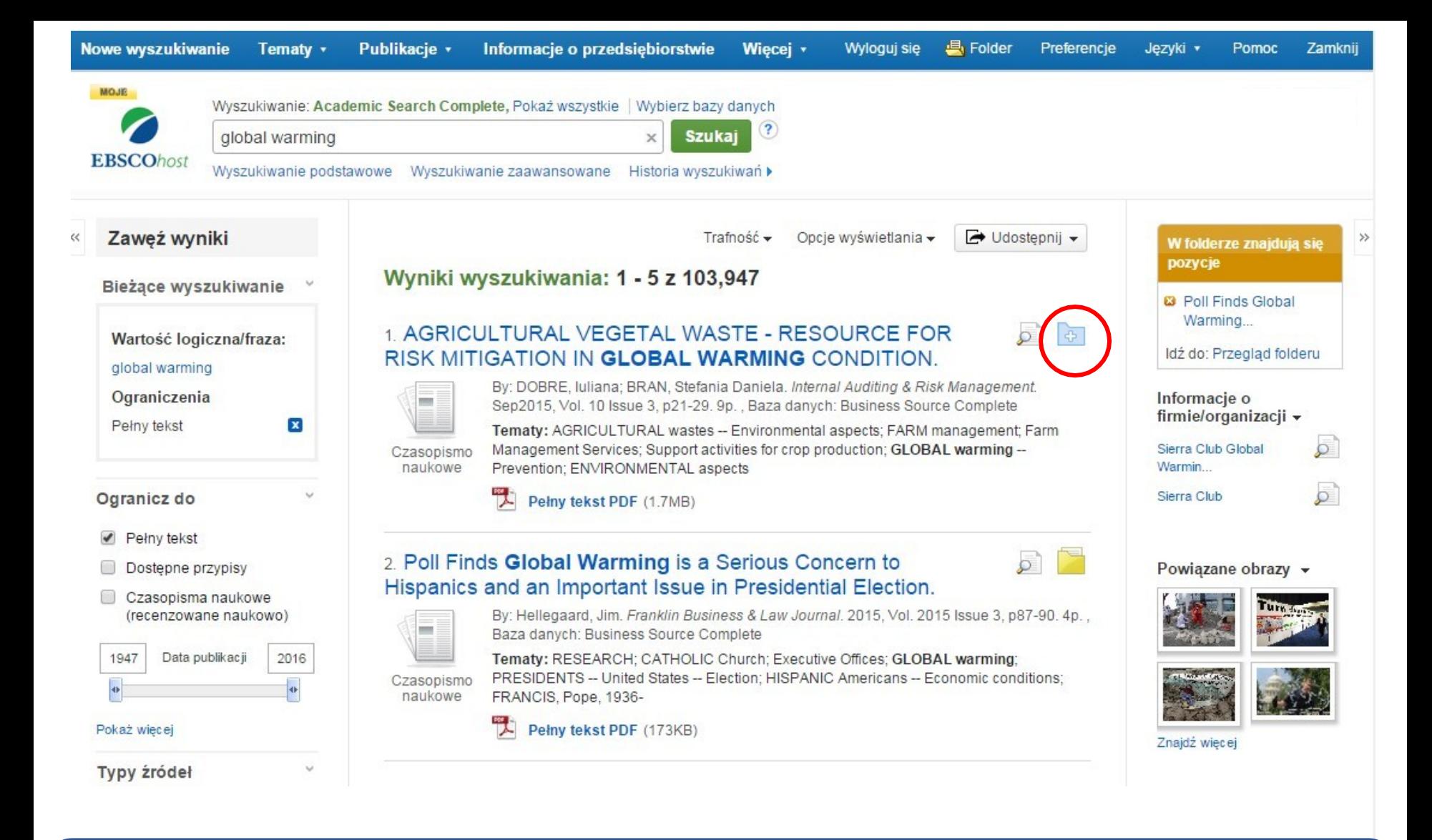

**Po zalogowaniu się do spersonalizowanego folderu, można zapisać w nim poszczególne pozycje z listy wyników klikając ikonę folder przy każdym artykule. Zapisane wyniki wyszukiwania można później dokładnie przeanalizować, a także wydrukować, wysłać e-mailem lub zapisać na swoim komputerze.**

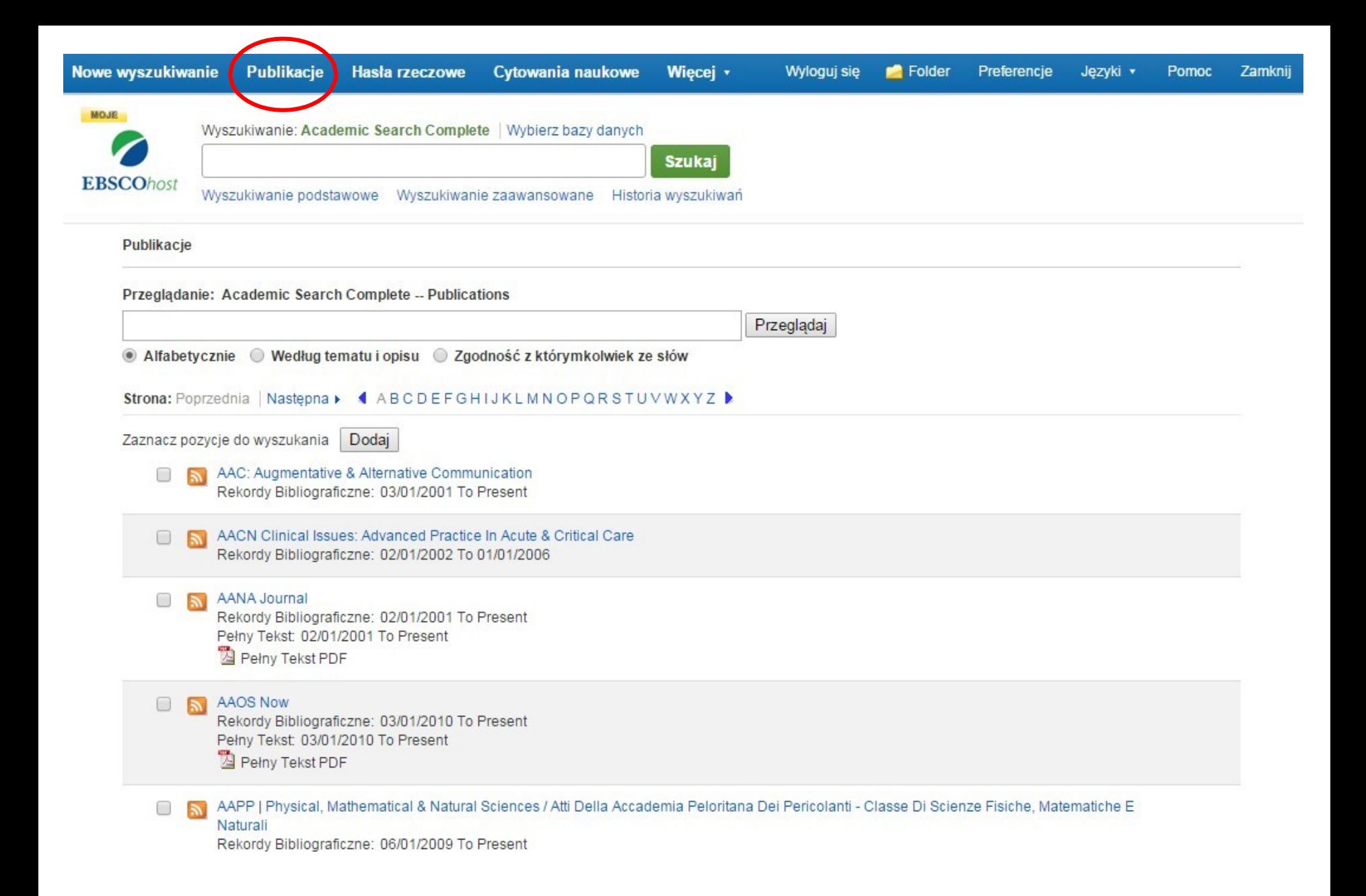

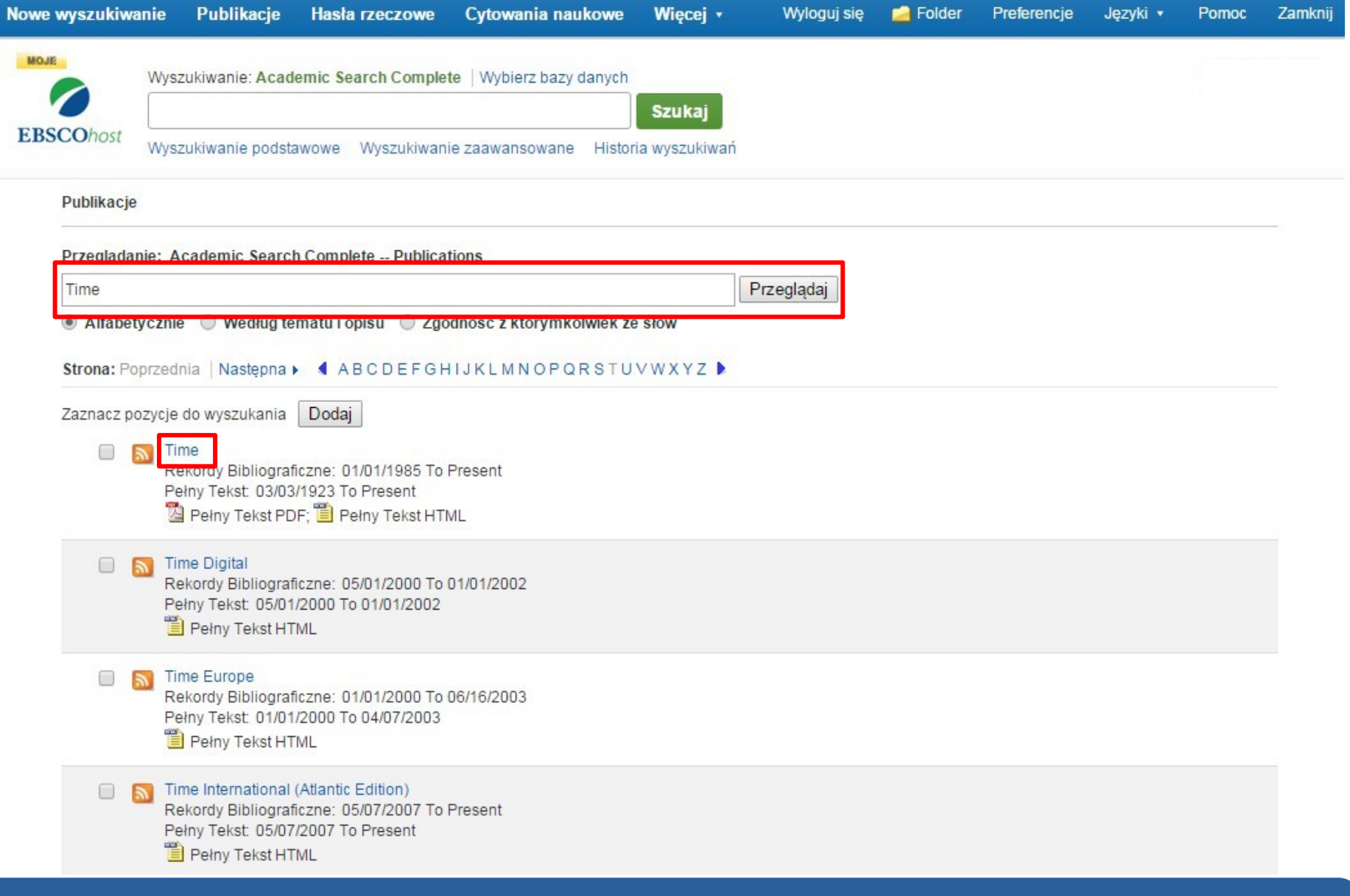

**Należy wprowadzić tytuł publikacji w polu Przeglądanie i kliknąć Przeglądaj, a następnie link z tytułem, aby przejść do strony Szczegóły publikacji.**

ī

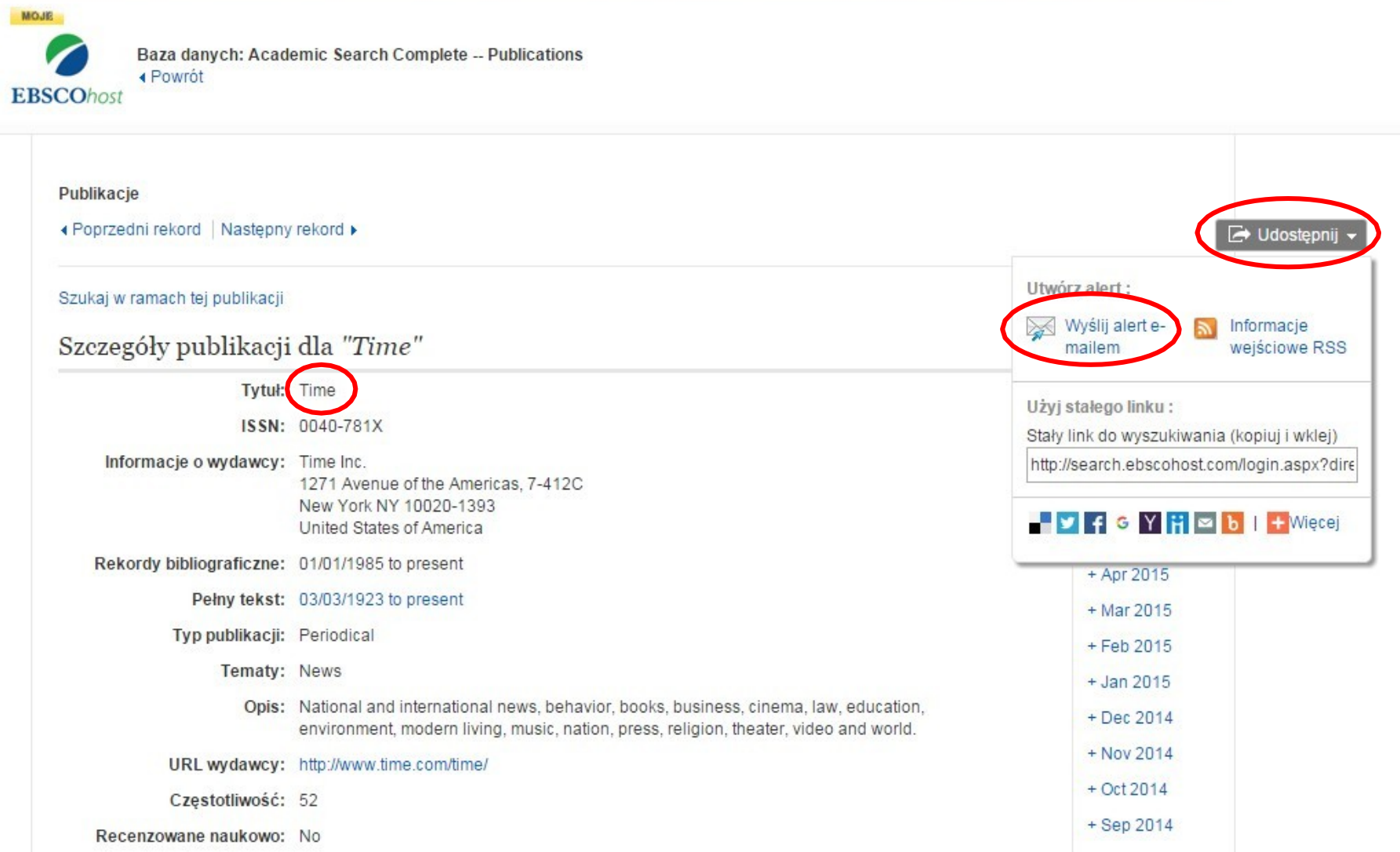

**W rekordzie publikacji można zaznaczyć pole Udostępnij w prawym górnym rogu. W wyświetlonym rozwijanym menu pojawi się opcja Wyślij alert e-mailem, aby otworzyć okno tworzenia powiadomienia dotyczącego czasopisma – będą przychodzić informacje dotyczące nowych numerów tego tytułu.**

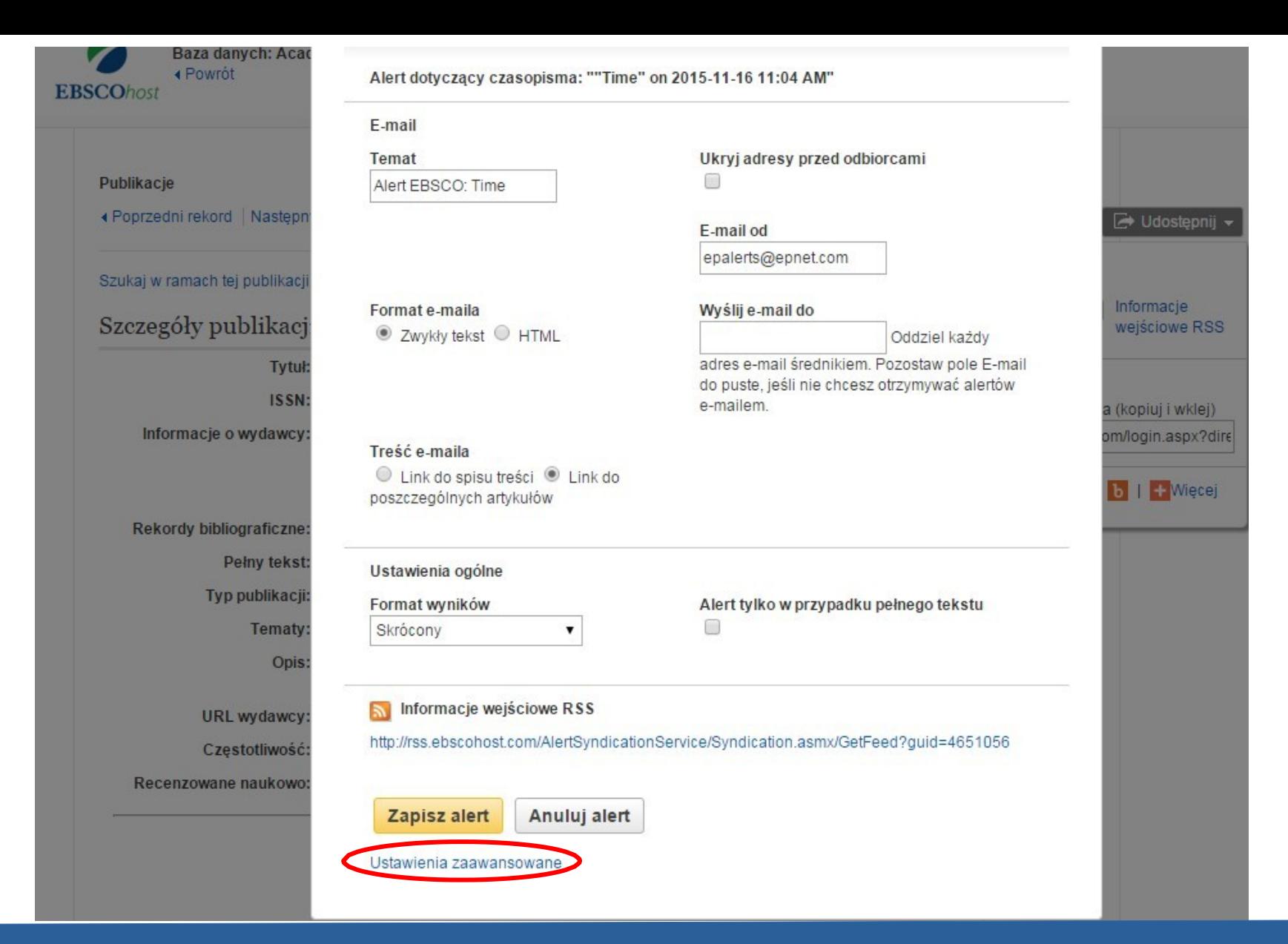

Należy ustawić parametry swojego powiadomienia, wpisać swój adres e-mail i kliknąć Zapisz alert. Można kliknąć link Ustawienia zaawansowane, aby wyświetlić wszystkie dostępne opcje ustawień powiadomienia.

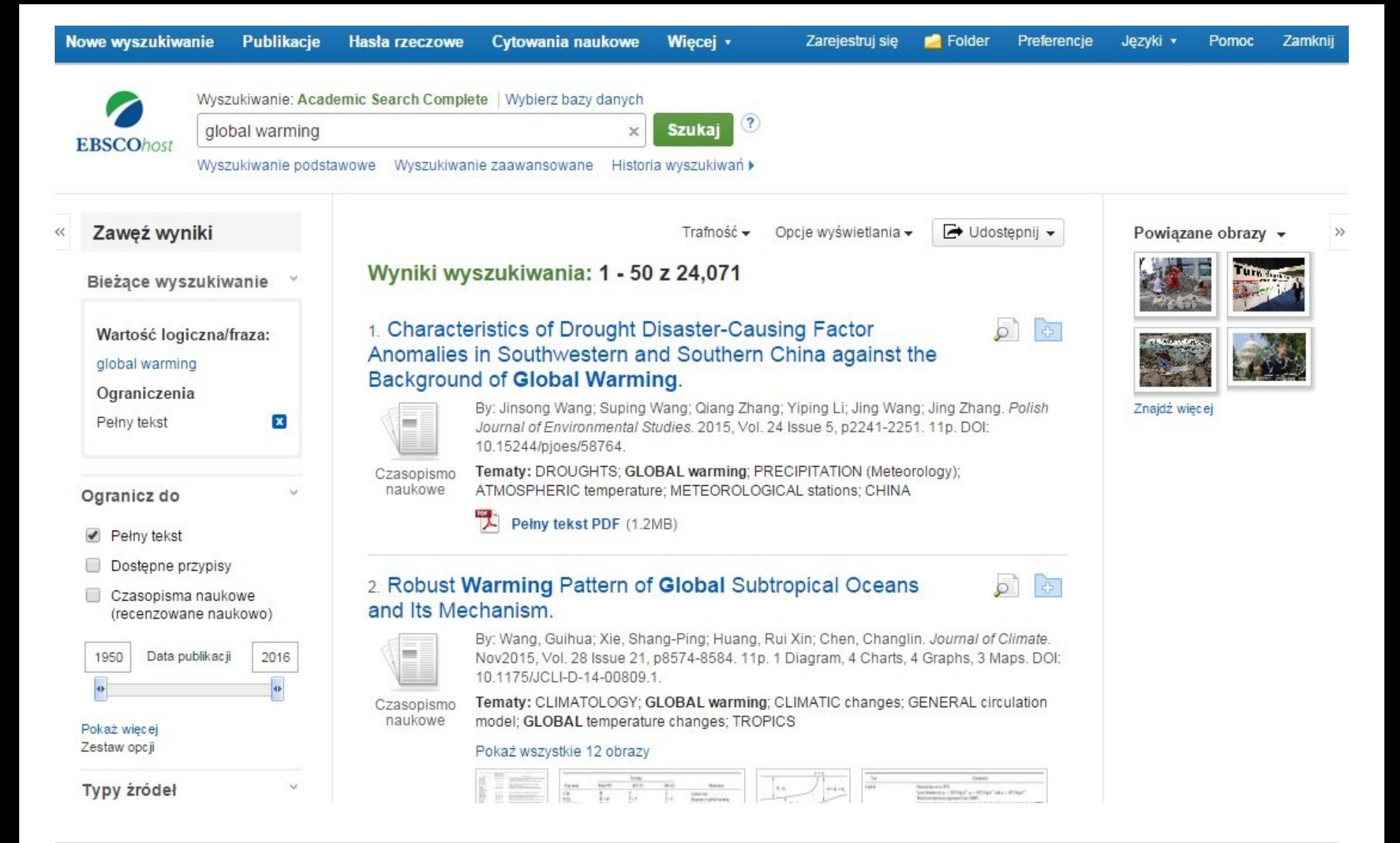

**Powiadomienia dotyczące wyszukiwania pozwalają zaoszczędzić czas przeznaczony na wyszukiwanie. Mogą być tworzone, aby zapewnić automatyczne powiadomienie e-mailem, gdy nowe wyniki powiązane z tematem zainteresowania będą dostępne w EBSCO***host***.**

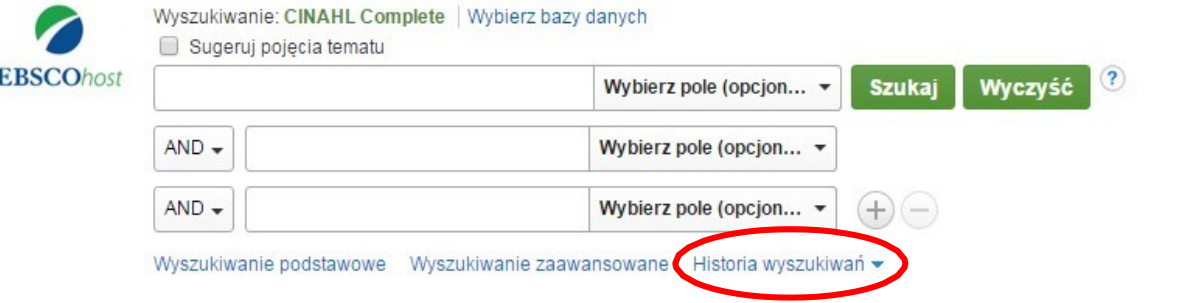

### Historia/Alerty wyszukiwań

Drukuj historię wyszukiwań | Pobierz wyszukiwania | Pobierz alerty | Zapisz wyszukiwania/alerty

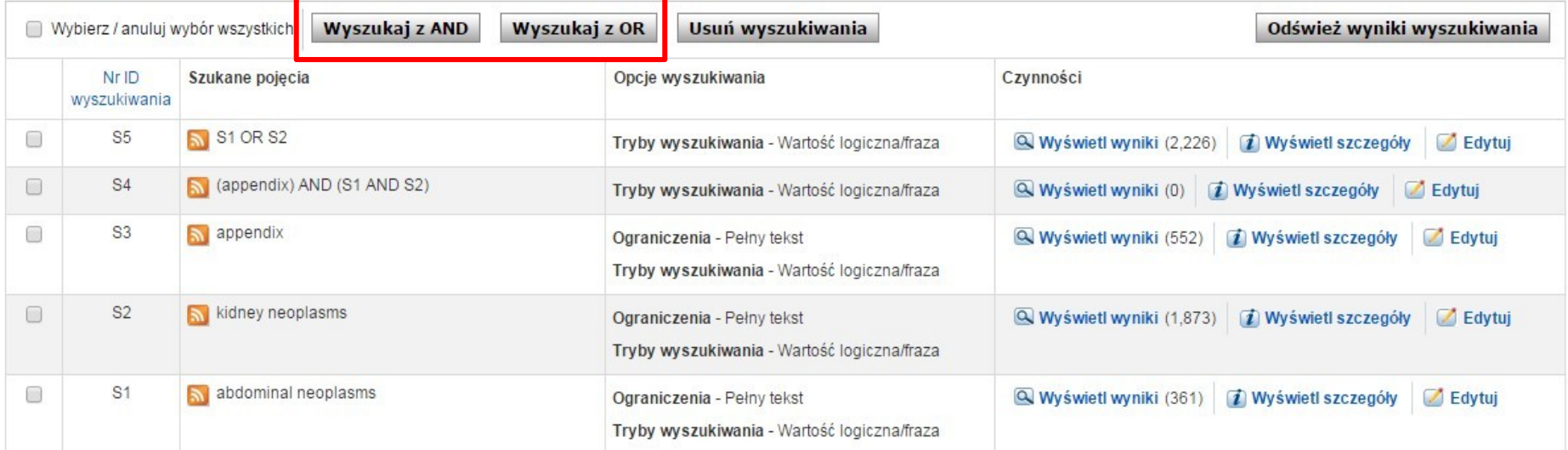

**Historia wyszukiwań dla bieżącej sesji jest dostępna po kliknięciu w link Historia wyszukiwań. Link ten umożliwia wydrukowanie historii wyszukiwania, pobranie wcześniejszych wyszukiwań, pobranie powiadomień oraz zapisanie wyszukiwań i powiadomień. Można również łączyć wyszukiwaniai dodawać je do pola wyszukiwawczego zaznaczając pola wyboru obok wyszukiwań, które chcesz przeprowadzić i klikając jeden z przycisków Wyszukaj z AND/OR.**

## **WYSZUKIWANIE WEDŁUG HASEŁ PRZEDMIOTOWYCH**

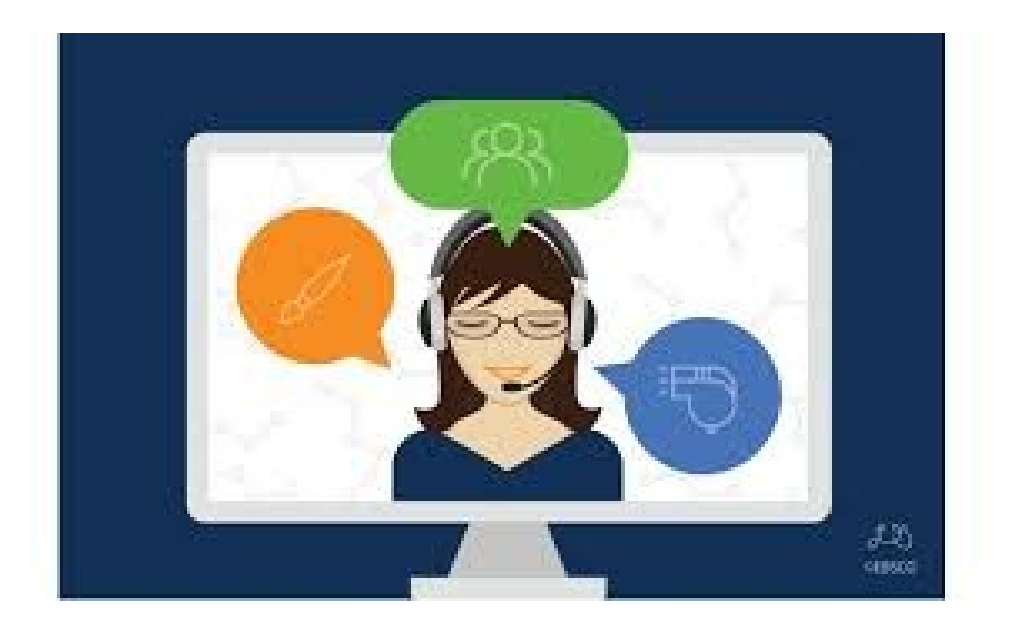

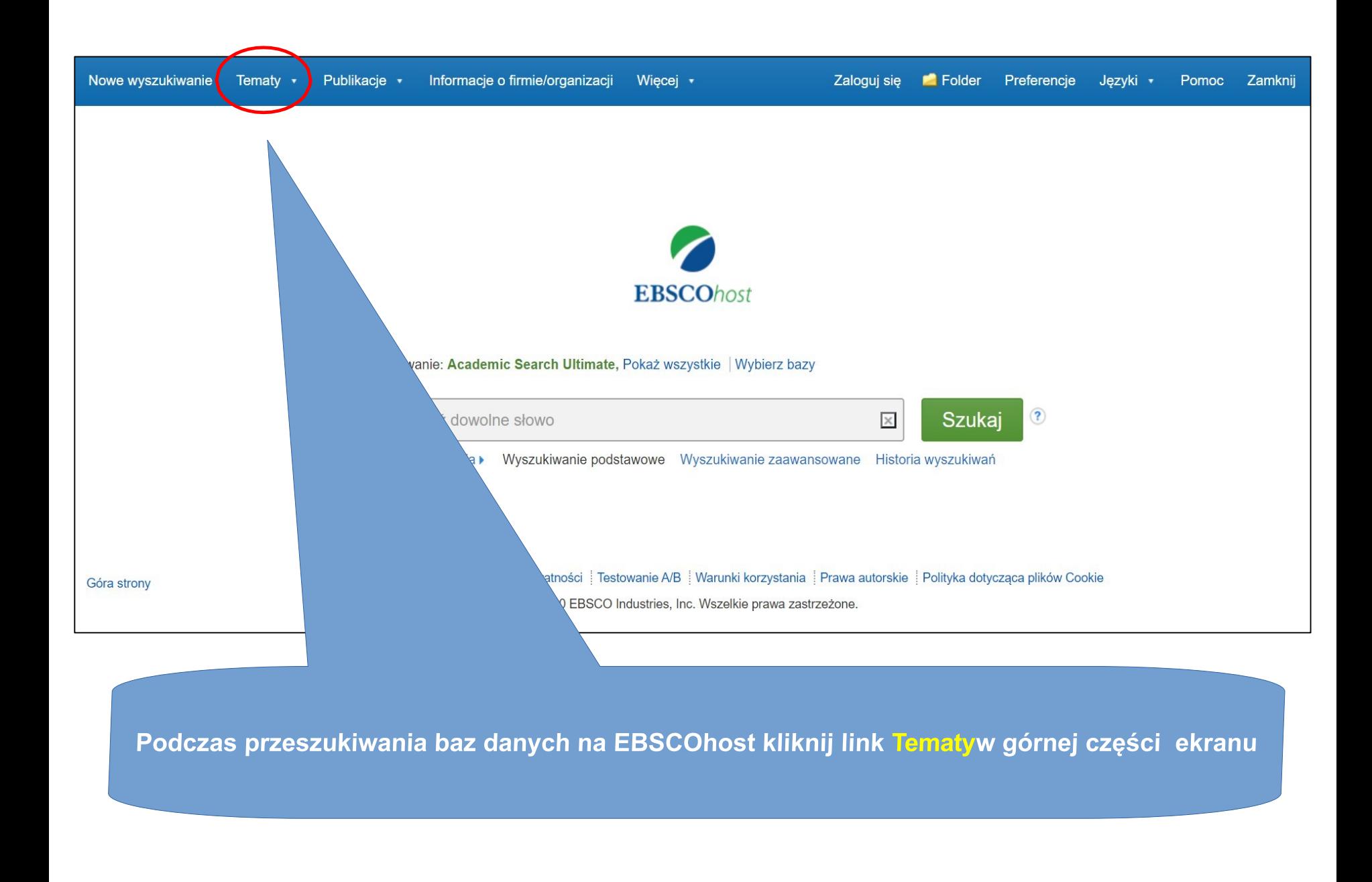

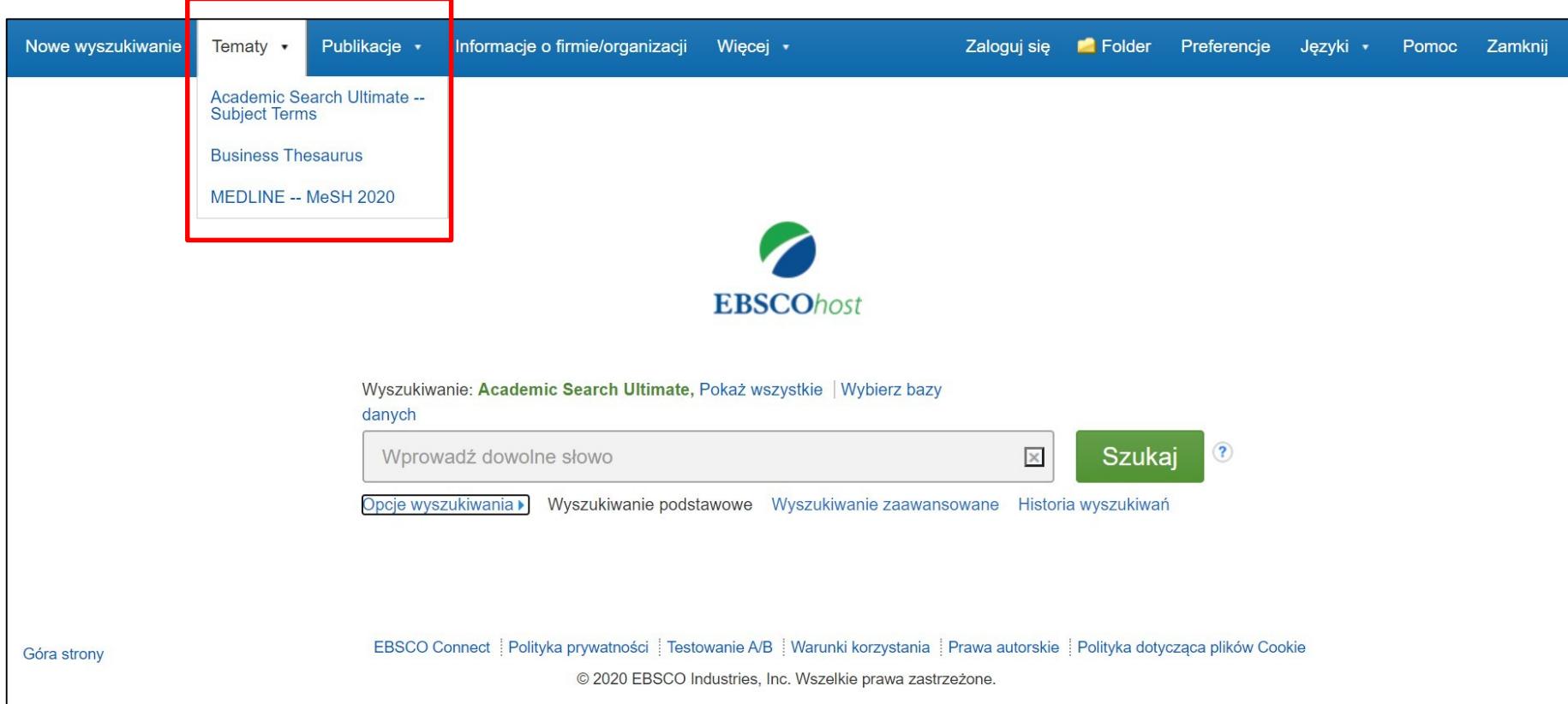

**Podczas przeszukiwania wielu baz jednocześnie widzimy w rozwijanym menu listy tematów i tezaurusów przypisanych do danej bazy Należy wybrać konkretną listę tematów bądź tezaurus, który chcemy przeglądać (na przykład** *Academic Search Ultimate* **Subject Terms lub Business Thesaurus).**

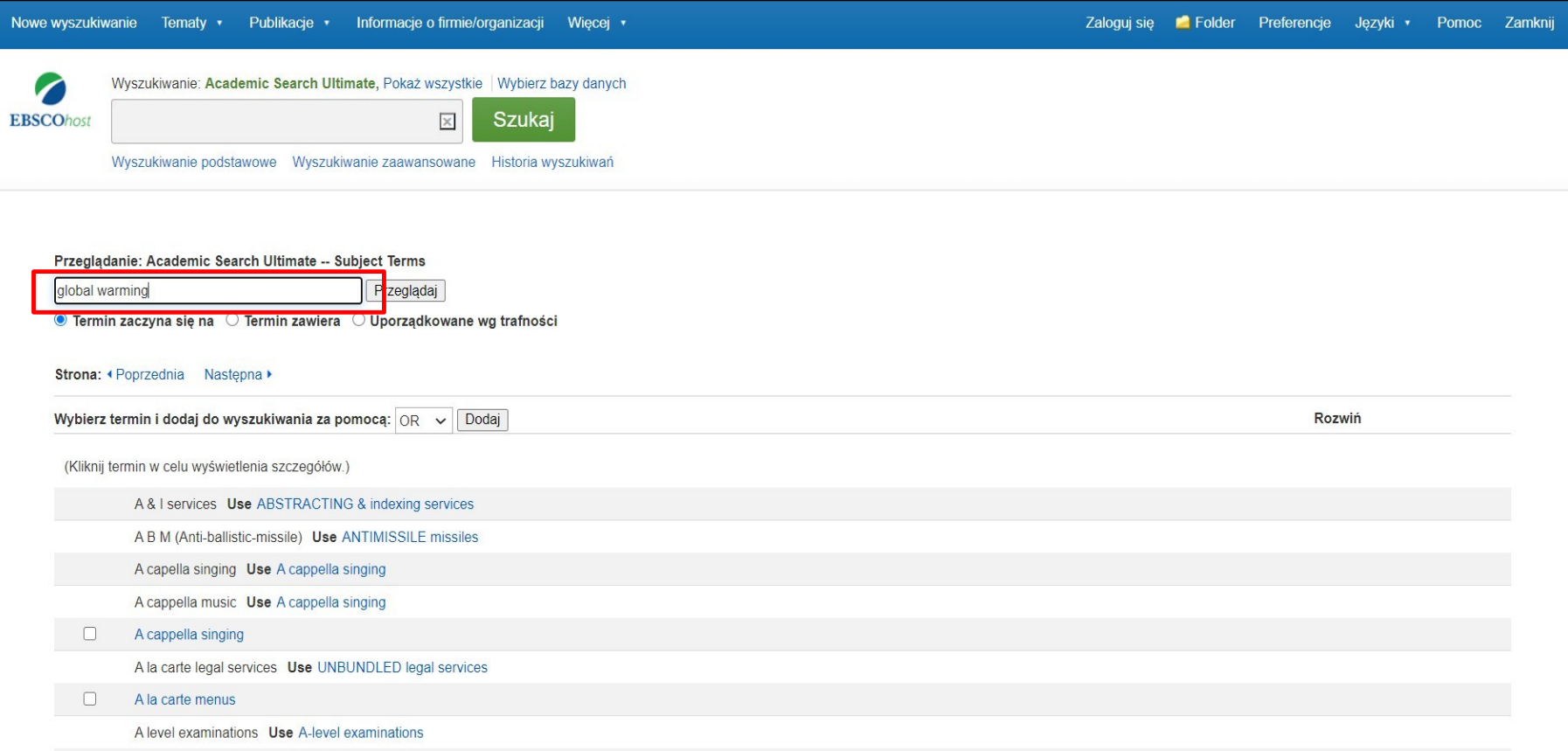

**Aby rozpocząć, należy wprowadzić swój termin wyszukiwawczy w polu Przeglądaj i wybrać opcję wyświetlania z dostępnych poniżej: Termin zaczyna się na, Termin zawiera lub Uporządkowane wg trafności.**

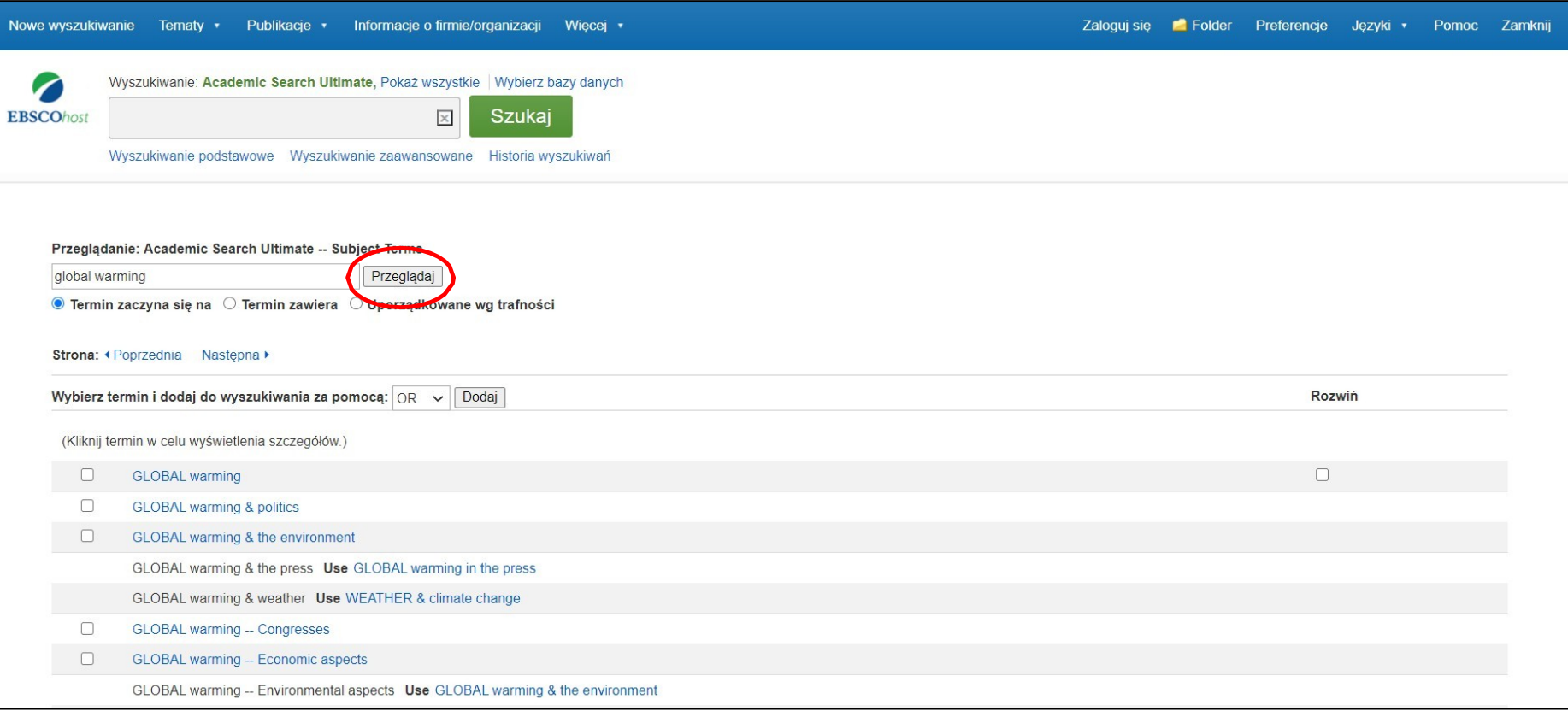

**Należy kliknąć przycisk Przeglądaj, aby wyświetlić terminy w sposób jaki pojawiają się wśród autorytatywnych haseł przedmiotowych. Powiązane hasła zostaną wyświetlone na liście.**

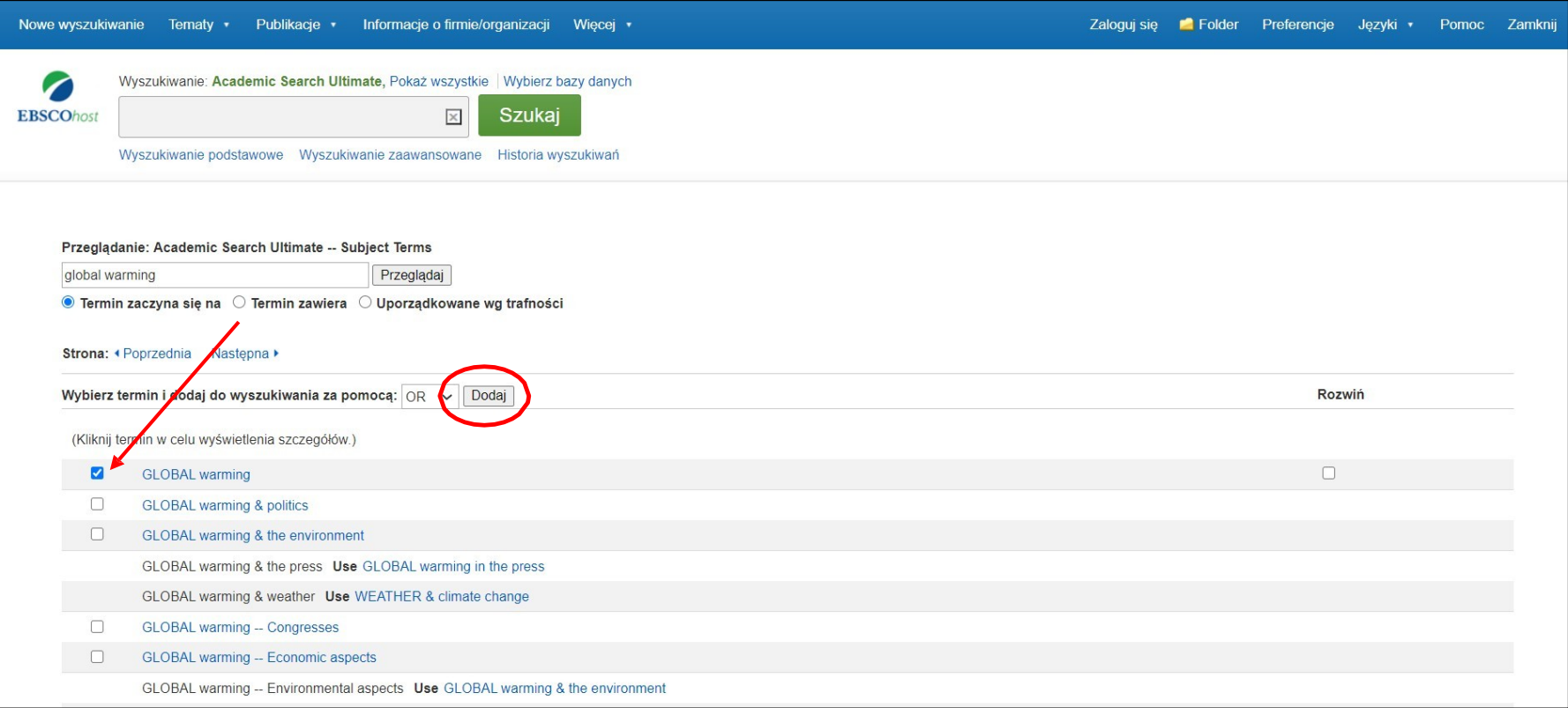

**Można kliknąć hasło przedmiotowe, aby wyświetlić dostępny zakres tematu, tematy szersze, tematy węższe, tematy powiązane. Aby rozpocząć wyszukiwanie z wykorzystaniem haseł przedmiotowych, Należy zaznaczyć pole dla jednego lub wielu haseł i kliknąć Dodaj.**

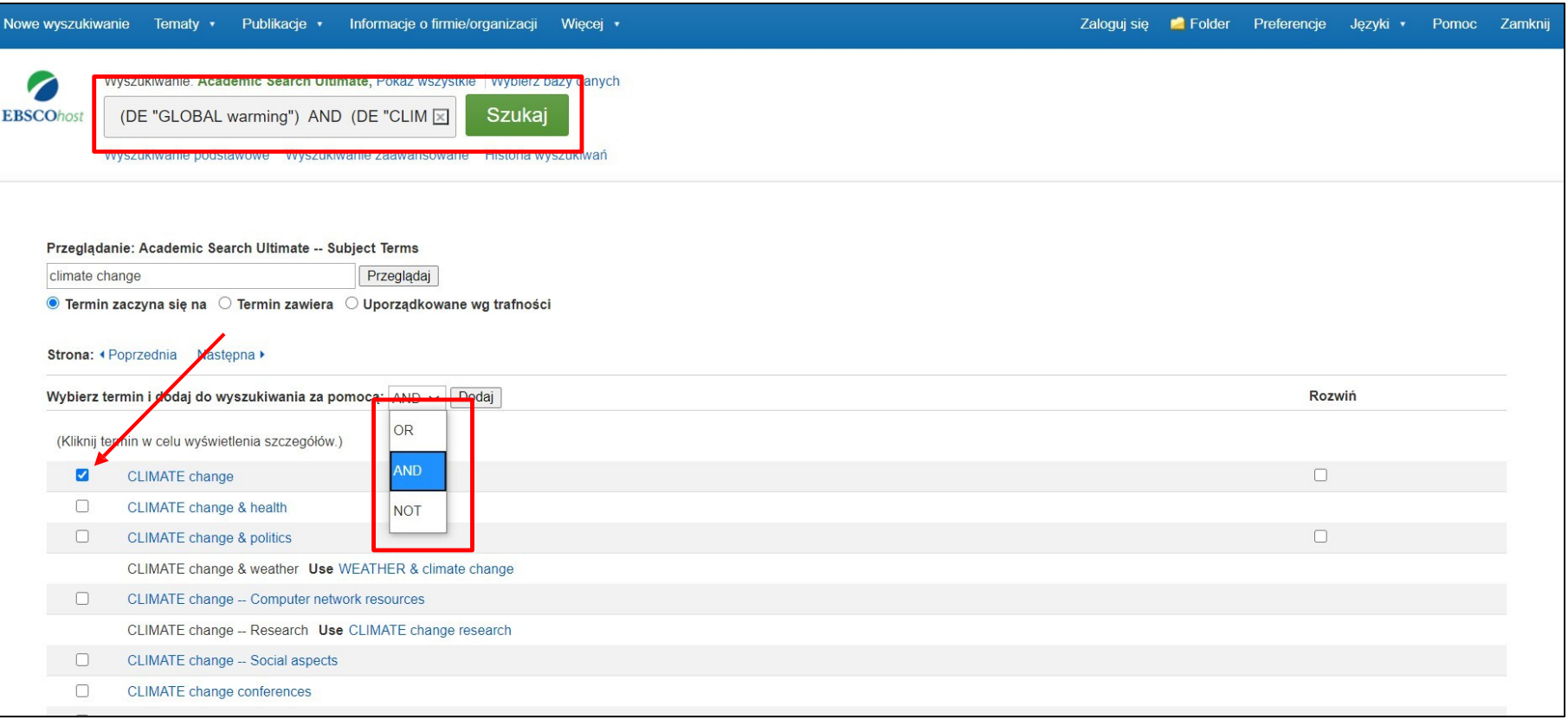

**Należy zaznaczyć pole przy jednym lub kilku hasłach, które mają zostać dodane do pola wyszukiwawczego, a następnie z rozwijalnego menu wybrać operator logiczny. Należy dodać przycisk Dodaj, aby dodać hasło do pola wyszukiwawczego. W podanym przykładzie hasła przedmiotowe są połączone operatorem logicznych AND, aby wyświetlić wyniki zarówno dla 'global warming', jak i 'climatic changes'.**

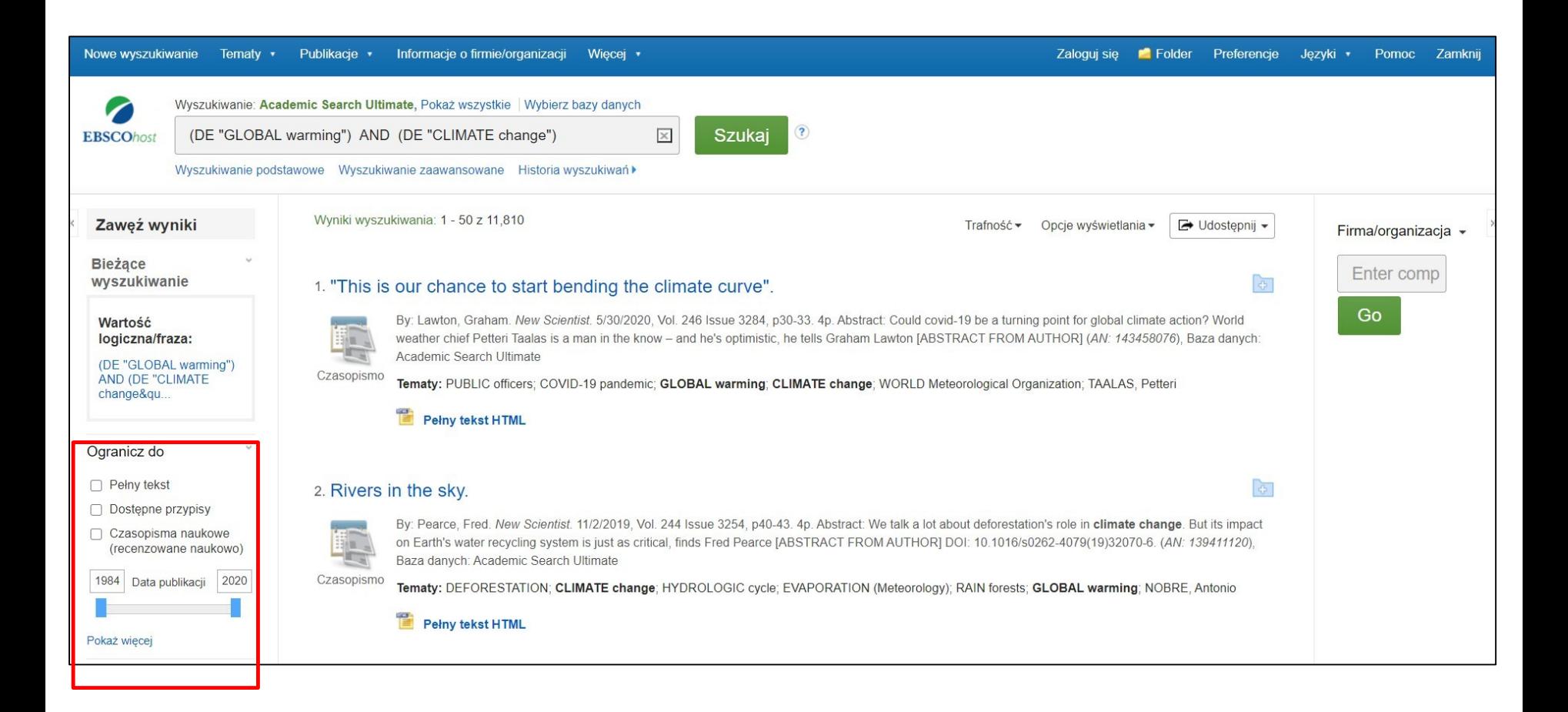

**Na liście wyników można ograniczyć swoje wyniki wykorzystując dostępne ograniczenia i fasety w kolumnie po lewej stronie, tj. pełny tekst, typ źródła, data publikacji.**

## WYNIKI WYSZUKIWANIA – CO MOŻNA Z NIMI ZROBIĆ...

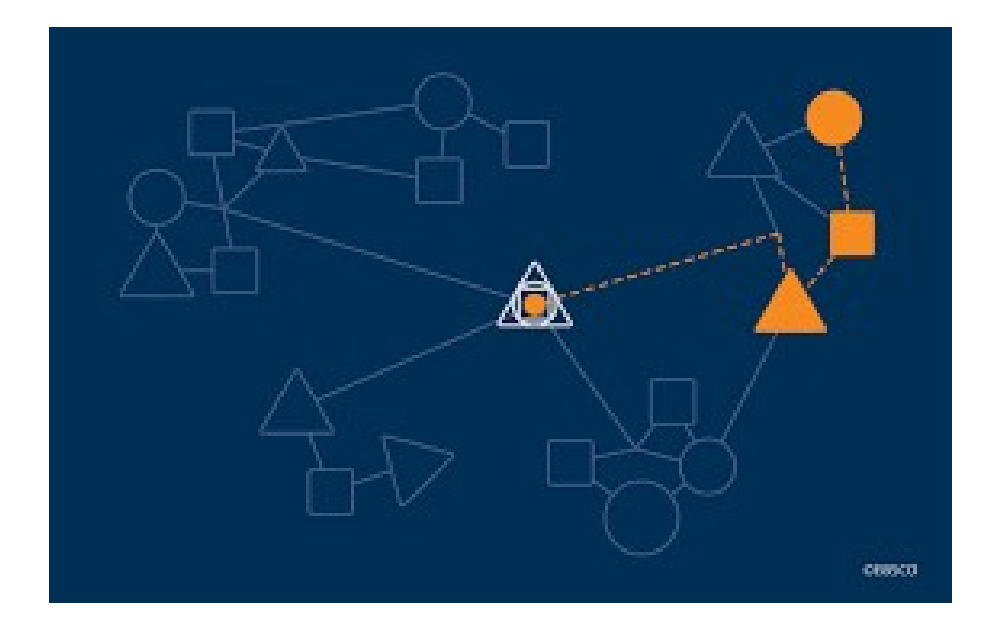

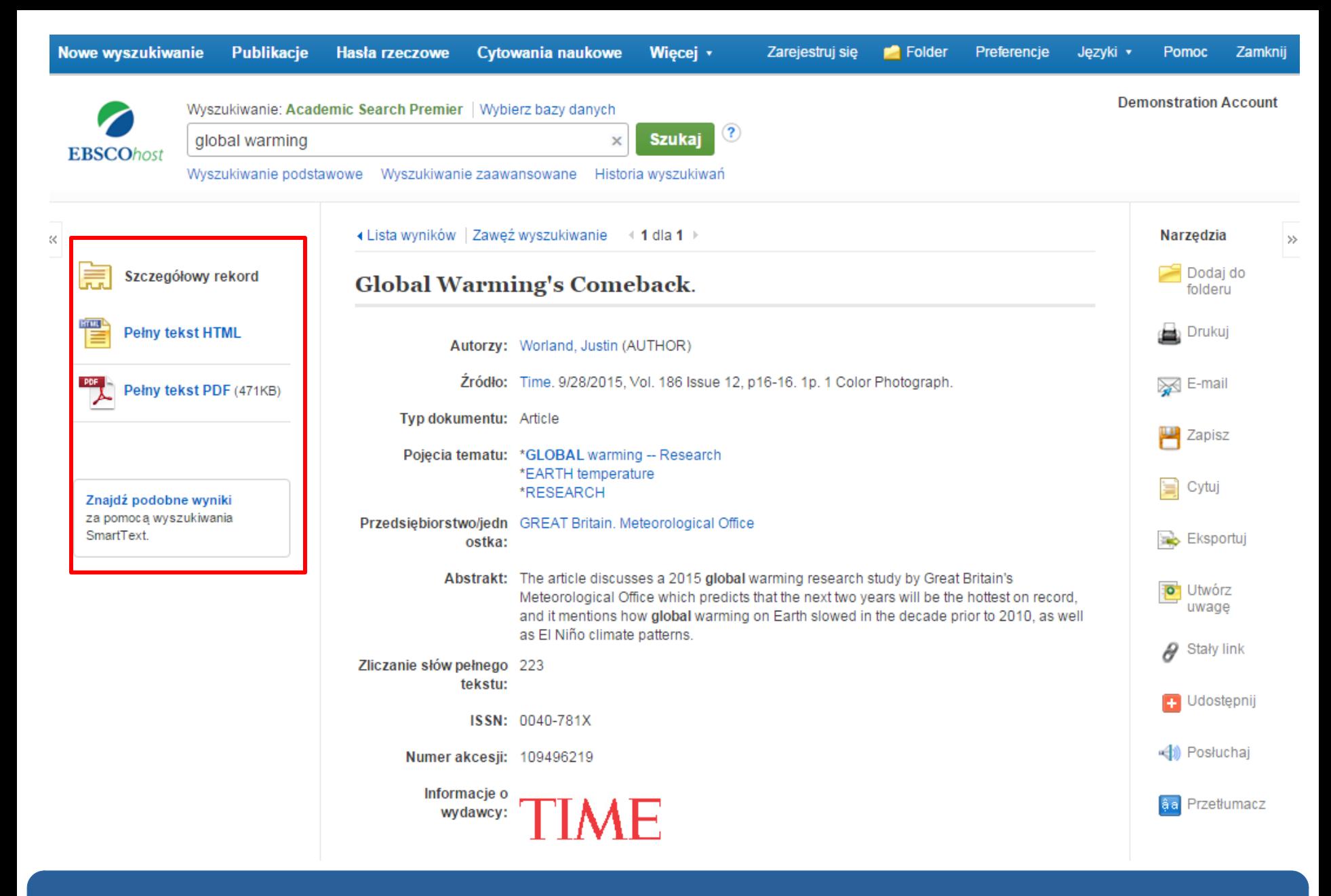

**W kolumnie po lewej stronie można uzyskać dostęp do wszystkich dostępnych wersji wyświetlonej pozycji. Może to być pełny tekst HTML lub PDF.**

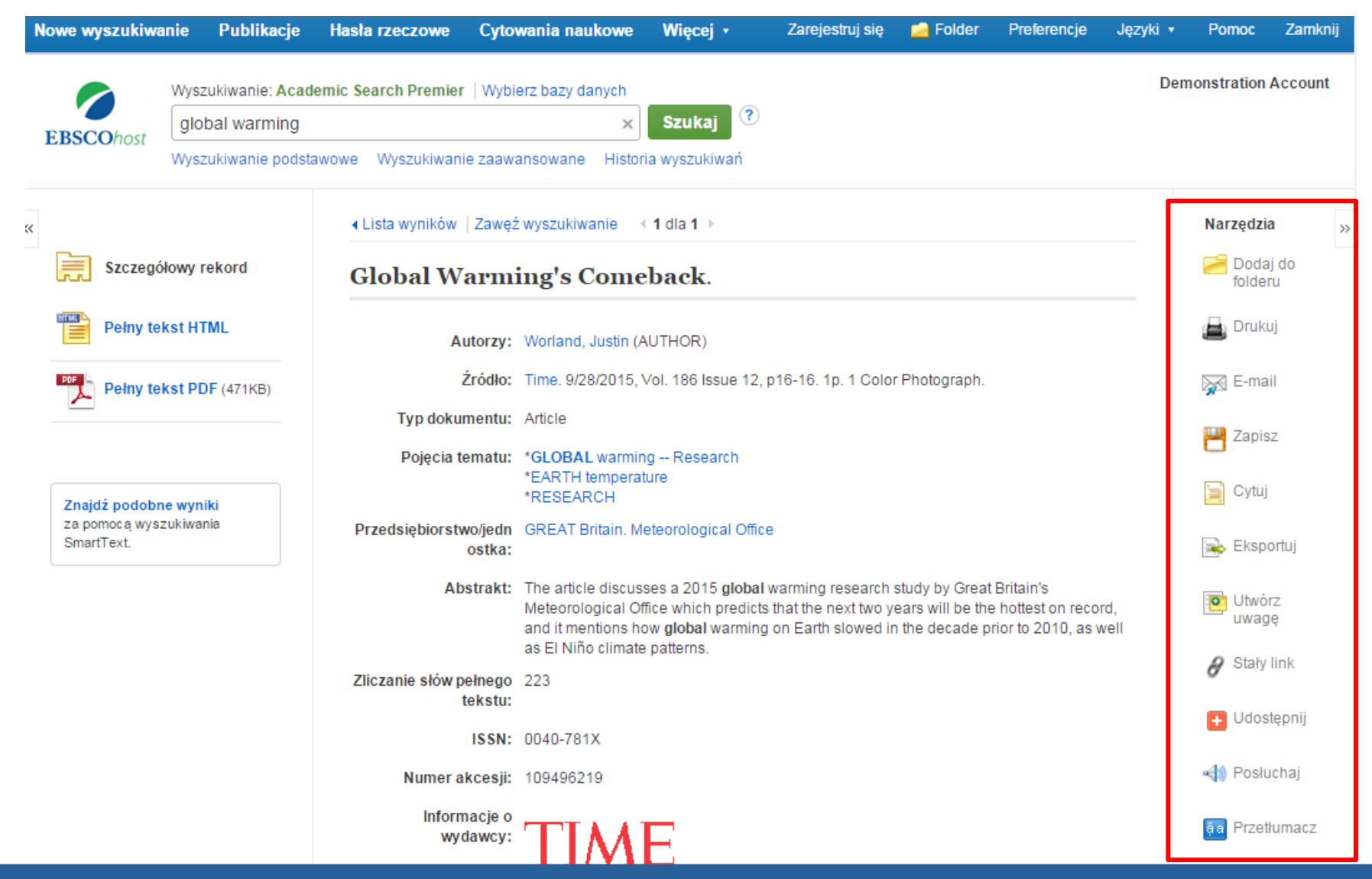

**Wykorzystując narzędzia w kolumnie po prawej stronie można tekst artykułu wydrukować, wysłać e-mailem, zapisać, zacytować lub wyeksportować artykuł, a także dodać go do folderu. Można utworzyć uwagę dotyczącą artykułu oraz zapisać ją w swoim spersonalizowanym folderze. Należy kliknąć w stały link, by uzyskać dostęp do artykułu lub w Udostępnij, aby udostępnić go za pomocą takich portali jak Facebook, Twitter czy Gmail.** 

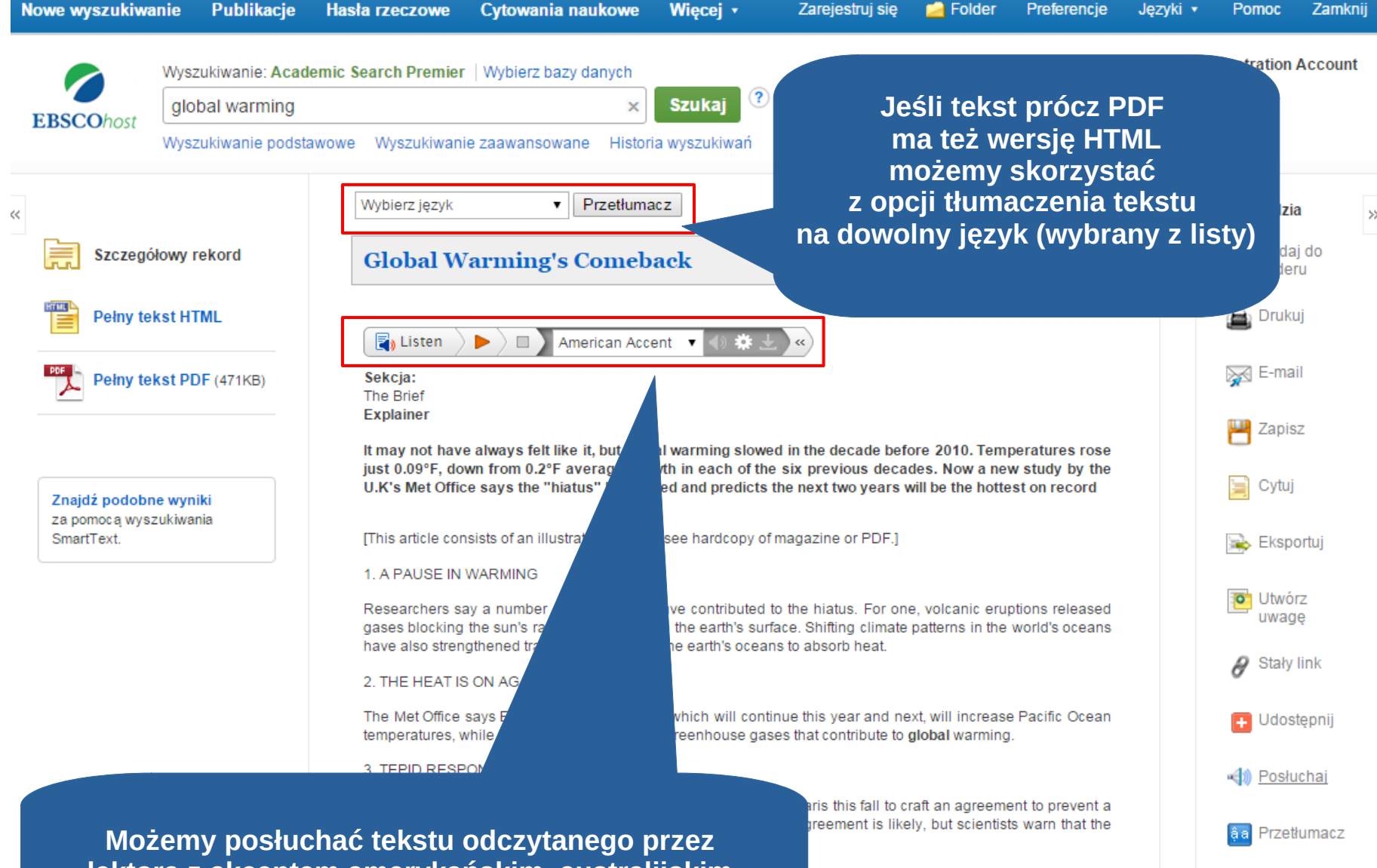

**lektora z akcentem amerykańskim, australijskim bądź brytyjskim (do wyboru)**

#### « Lista wyników Zawęż wyszukiwanie Zapisz PDF do pliku

Zarejestruj sie Folder **Pomoc** 

 $\rightarrow$ 

単

**Side** 

H

![](_page_30_Figure_2.jpeg)

## **EBSCOhost**

![](_page_30_Figure_4.jpeg)

### Szczegółowy rekord

Pełny tekst PDF

Źródło: Time

Data: September 28, 2015

with the company and control

### W tej pracy

![](_page_30_Picture_368.jpeg)

▶ Wybierz inny numer

**Pełny tekst HTML** 

the age of 17 to fund his college tuition: the chain now has 27,000 U.S. locations.

### **KILLED**

> Subway

co-founder Fred

He opened the

franchise's first

sandwich shop at

DeLuca, 67.

![](_page_30_Picture_369.jpeg)

Global Warming's Comeback.

### The bones of Homo naledi were found in South Africa

### **UNCOVERED Homo** naledi A protohuman

YOU'D HAVE TO SHIMMY THROUGH a narrow crack in a wall in South Africa's Rising Star cave system to meet the latest addition to the human family. Two years ago, a team led by paleoanthropologist Lee Berger did just that, and on Sept. 10 he announced the results.

What Berger found were more than 1,500 bones representing 15 members of the newly named species Homo naledi (from a local word for star). The early prehumans were barely 5 ft. (1.5 m) tall and had brains the size of an orange. Some features, like the hands and feet, place H. naledi closer to humans; others, like the small brain, make them apelike. The cave may have been a burial chamber, which would show a very human respect for the dead.

The rub is that tests have not yet determined H. naledi's age, with estimates putting it from 2.5 million to 3 million years. A better answer is forthcoming. Until then, think of H. naledi as relatives; whether they're close enough to invite to Thanksgiving is yet to be known.

-JEFFREY KLUGER

### **EXPLAINER** Global warming's comeback

It may not have always felt like it, but global warming slowed in the decade before 2010. Temperatures rose just 0.09°F, down from 0.2°F average growth in each of the six previous decades. Now a new study by the U.K's Met Office says the "hiatus" has ended and predicts the next two years will be the hottest on record. - Justin Worland

### 1. A PAUSE IN WARMING  $\leftarrow$

Researchers say a number of factors may have contributed to the hiatus. For one, volcanic eruptions released gases blocking the sun's rays from heating up the earth's surface. Shifting climate patterns in the world's oceans have also strengthened trade winds, leading the earth's oceans to absorb heat.

### **2. THE HEAT IS ON AGAIN**

The Met Office says El Niño's climate pattern, which will continue this year and next, will increase Pacific Ocean temperatures, while humans continue to emit greenhouse gases that contribute to global warming.

### **3. TEPID RESPONSE**

Negotiators from 195 countries around the world are meeting in Paris this fall to craft an agreement to prevent a global temperature increase from exceeding 3.6°F by 2100. An agreement is likely, but scientists warn that the goal may already be out of reach.

how well major U.S. fast-food chains police this practice. A sampling:  $(A)$ (bans routine use

eat the meat.

A new report,

backed in part

by Consumers

Union, grades

of antibiotics) **PANERA CHIPOTLE** 

(will ban routine) use in near future) **CHICK-FIL-A** ( c

(B)

(bans routine use in some cases) **DUNKIN' DONUTS MCDONALD'S** 

(F)

(zero or undisclosed bans) **STARBUCKS BURGER KING WENDY'S TACO BELL PIZZA HUT KFC DOMINO'S SONIC LITTLE CAESARS DAIRY QUEEN** 

> -Alexandra Sifferlin

16 TIME September 28, 2015

Po kliknięciu w Pełny tekst PDF, wyświetli się tekst artykułu.

Zarejestruj sie Folder

eat the meat.

A new report,

backed in part

by Consumers

Union, grades

how well major

U.S. fast-food

chains police

this practice. A

sampling:

 $\blacksquare$ 

(bans routine use

of antibiotics)

**PANERA** 

**CHIPOTLE** 

8

(will ban routine

use in near future)

**CHICK-FIL-A** 

![](_page_31_Figure_2.jpeg)

 $\gg$ 

≽≺

這

 $\Rightarrow$ 

 $\theta$ 

![](_page_31_Picture_3.jpeg)

Global Warming's Comeback

### The bones of Homo naledi were found in South Africa

### **UNCOVERED Homo** naledi A protohuman

YOU'D HAVE TO SHIMMY THROUGH a narrow crack in a wall in South Africa's Rising Star cave system to meet the latest addition to the human family. Two years ago, a team led by paleoanthropologist Lee Berger did just that, and on Sept. 10 he announced the results.

What Berger found were more than 1,500 bones representing 15 members of the newly named species Homo naledi (from a local word for star). The early prehumans were

barely  $5$  ft.  $(1.5 \text{ m})$  tall and had brains the size of an orange. Some features, like the hands and feet, place H. naledi closer to humans; others, like the small brain, make them apelike. The cave may have been a burial chamber, which would show a very human respect for the dead.

The rub is that tests have not yet determined H. naledi's age, with estimates putting it from 2.5 million to 3 million years. A better answer is forthcoming. Until then, think of H. naledi as relatives: whether they're close enough to invite to Thanksgiving is yet to be known. -JEFFREY KLUGER

 $\left( \mathbf{c} \right)$ (bans routine use in some cases) **DUNKIN' DONUTS MCDONALD'S** 

F. (zero or undisclosed bans) **STARBUCKS BURGER KING WENDY'S TACO BELL PIZZA HUT KFC DOMINO'S SONIC LITTLE CAESARS** 

### 1. A PAUSE IN WARMING  $\leftarrow$

Researchers say a number of factors may have contributed to the hiatus. For one, volcanic eruptions released gases blocking the sun's rays from heating up the earth's surface. Shifting climate patterns in the world's oceans have also strengthened trade winds, leading the earth's oceans to absorb heat.

### **2. THE HEAT IS ON AGAIN**

The Met Office says El Niño's climate pattern, which will continue this year and next, will increase Pacific Ocean temperatures, while humans continue to emit greenhouse gases that contribute to global warming.

### **3. TEPID RESPONSE**

Negotiators from 195 countries around the world are meeting in Paris this fall to craft an agreement to prevent a global temperature increase from exceeding 3.6°F by 2100. An agreement is likely, but scientists warn that the goal may already be out of reach.

**DAIRY QUEEN** 

-Alexandra Sifferlin

16 TIME September 28, 2015

Można powrócić do listy wyników, zawęzić swoje wyszukiwanie lub pobrać dokument PDF. Klikając pole W tej pracy można uzyskać dostęp

do innych artykułów pochodzących z tego samego numeru danej publikacji lub wybrać inny numer.

« Lista wyników Zaweż wyszukiwanie Zapisz PDF do pliku Zarejestruj sie Folder Pomoc  $\Box$ **P** EBSCO Help - Google Chrome  $\rightarrow$ http://www.di-none8TOC\_ID=Always&SI=1&BU=0&GU=0&FQU=0&FQU=0&FQU=0&FQU=0&FQU=0&FQU=0&FQU=0&FQU=0&FQU=0&FQU=0&FQU=0&FQU=0&FQU=0&FQU=0&FQU=0&FQU=0&FQU=0&FQU=0&FQU=0&FQU=0&FQU=0&FQU=0&FQU=0&FQU=0&FQU=0&FQU=0 量 **EBSCOhost EBSCO**host Close  $\overline{\mathsf{X}}$  $\geq$ Szczegółowy rek ≤ Enter keyword Pełny tekst PDF **EBSCOhost Research Databases** All words Search  $\mathbf{v}$ Źródło: Time E Welcome Data: September 28, 2015 EBSCOhost is a powerful online reference system accessible via the Internet. It offers a  $\blacksquare$ **Browser** variety of proprietary full text databases and popular databases from leading information **Requirements** W tej pracy providers. **RO** • Choosing Treści pełnotekstowe Databases The comprehensive databases range from general reference collections to specially **Setting Preferences** Ask-A-Librarian designed, subject-specific databases for public, academic, medical, corporate and school Ĥ  $1 - 5$  6 - 10 11 - 15 >> • Accessibility libraries. EBSCOhost Australia's Game of **Tutorials** View A Tutorial On This Topic »  $\overline{+}$ • EBSCOhost iPhone College Buyouts. and Android Application Labour's New Leader **EBSCO Support Site** • Reaching Technical Support Fast-Food Farms EBSCO's Support Site is available 24 hours a day, 7 days a week. Our FAQ database, **Translation** tutorials, and user quides can provide answers to your technical questions. Global Warming's Com...  $\bullet$ Changing the Language of the EBSCO Customer Support Representatives are also available by phone and e-mail 24 hours Interface a day, Monday through Friday, as well as Saturday and Sunday from 9 a.m. to 5 p.m. (US ▶ Wybierz inny numer Translating an Article EST). **Pełny tekst HTM** eBooks and **How to Use Help Audiobooks** • Audiobooks • When the Help icon  $\bullet$  appears, you can click the icon and help for the screen you eBooks • Dictionary are on will display. **Searching** • To obtain help for the database(s) you are searching, click the Help icon  $\bullet$  to the • Basic Search right of the Find field and click on the Database name at the bottom of the left-hand • Advanced Search Search History side of the Help window. Database help is also available from the Choose Databases ٠ **Improving Search** window. **Results** Limitare **Po kliknięciu w link Pomoc, wyświetli się pełny system pomocy online.** 

# **Dziękuję za uwagę...**

Prezentacja przygotowana na podstawie materiałów Urszuli Nowickiej (EBSCO Information Service) oraz

EBSCO. Przewodnik. Czytanie artykułu w EBSCOhost Ebsco. Przewodnik. Przeglądanie haseł przedmiotowych

![](_page_33_Picture_3.jpeg)